## **Lampiran I. Daftar Terjemah**

### **DAFTAR TERJEMAH**

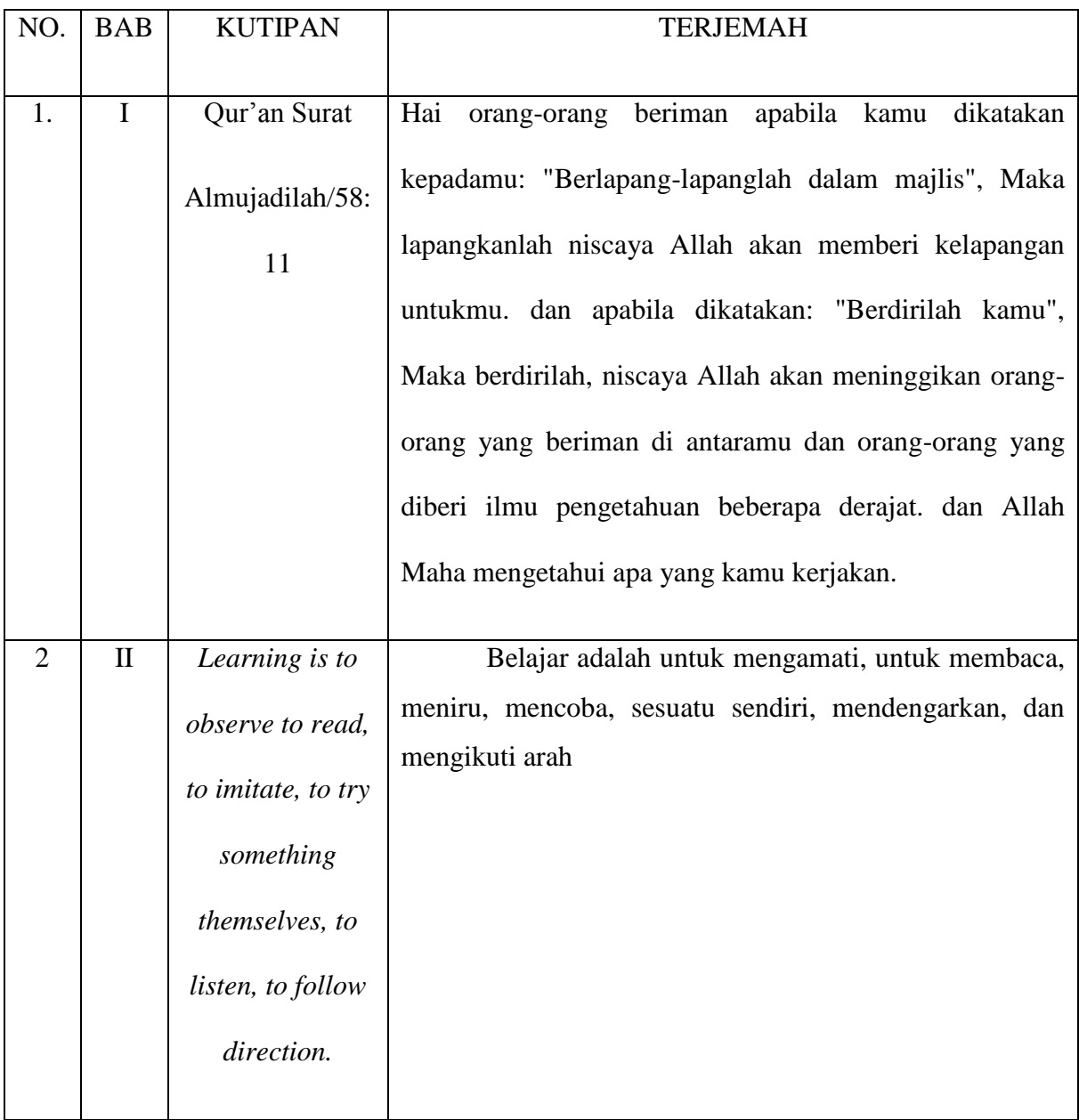

#### **Lampiran II. Soal Tes Uji Validitas**

**Nama : Kelas :**

**Hari dan Tanggal :**

#### **PETUNJUK:**

- 1. Mulailah pekerjaanmu dengan basmallah.
- 2. Tentukan diketahui dan ditanya yang ada di dalam soal.
- 3. Kerjakan soal dengan baik dan benar.
- 4. Periksa kembali hasil jawaban yang diperoleh.

#### **Soal:**

- 1. Tentukan ukuran dan jenis sudut yang dibentuk oleh jarum jam dan jarum menit ketika menunjukkan waktu-waktu berikut ini. a. pukul 08.00 b. pukul 11.00
- 2. Lukislah  $\langle AOB = 50^\circ$ , lalu lukislah garis bagi sudut tersebut
- 3. Tentukanlah besar sudut dan jenis sudut yang dibentuk oleh jarum panjang dan jarum pendek pada pukul 02.10 ?
- 4. Lukislah sudut lancip dengan besar 80**°**, dengan menggunakan jangka dan penggaris!!

### **Lampiran III. Kunci Jawaban dan Pedoman Instrumen Tes**

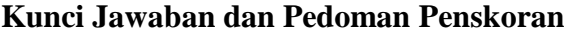

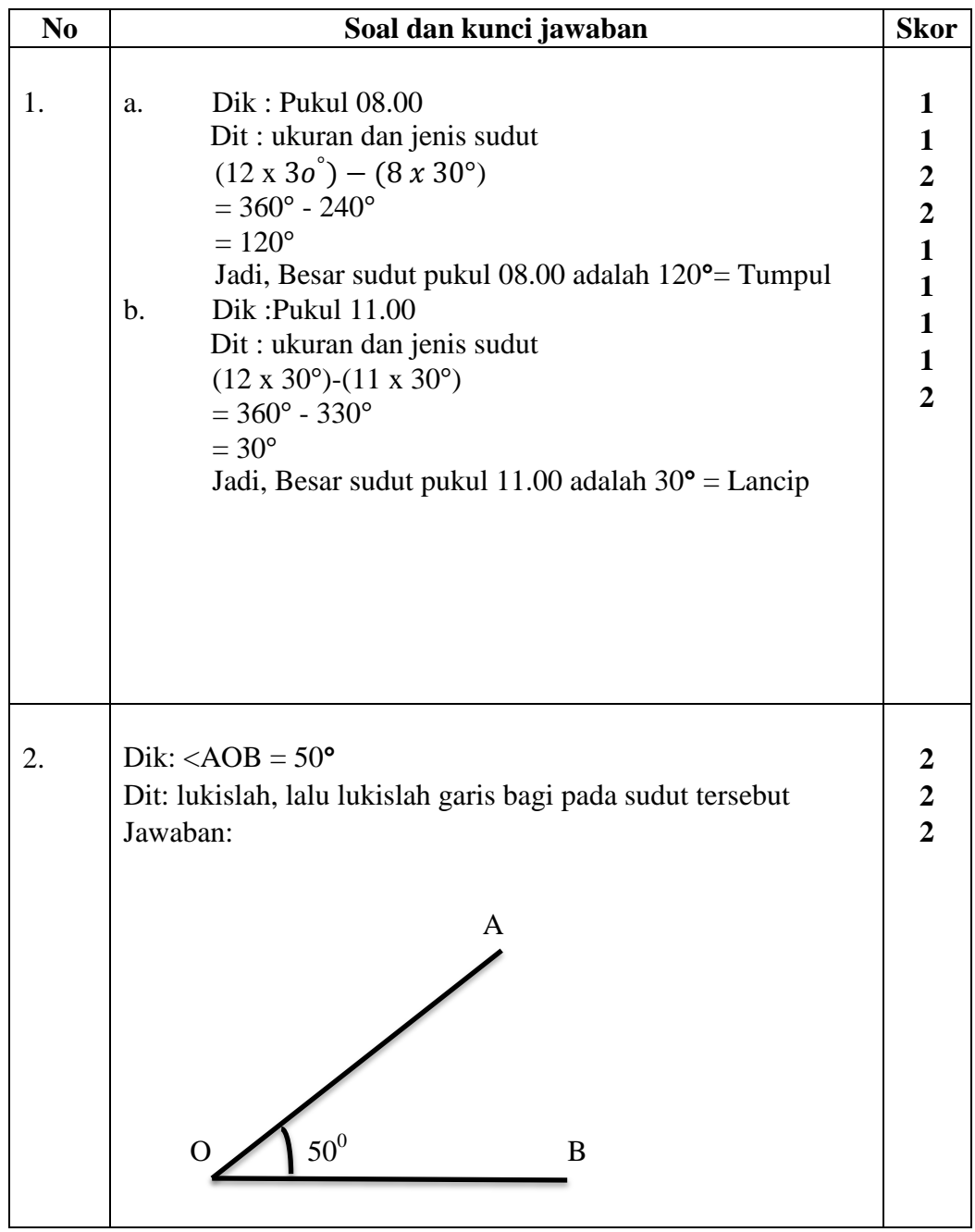

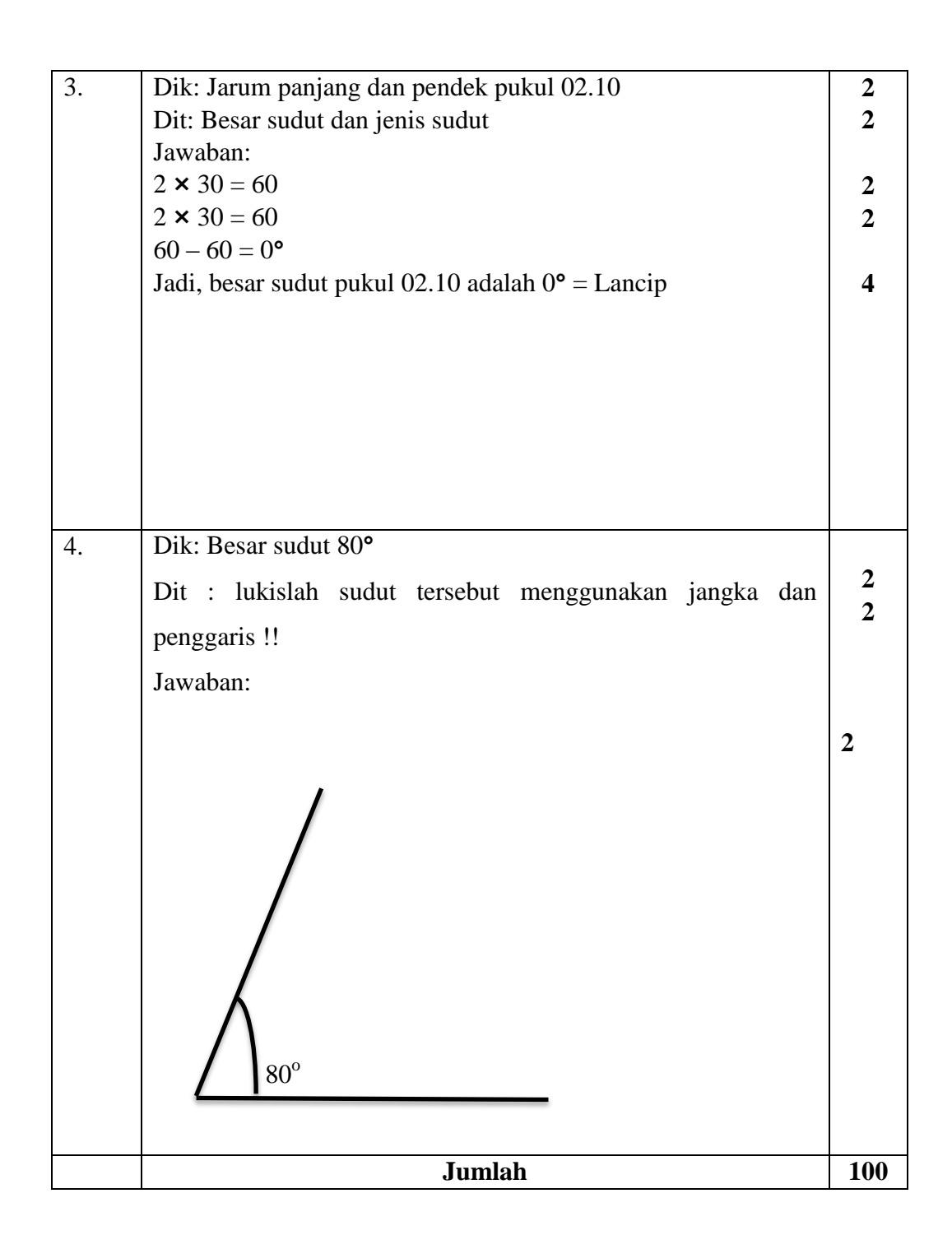

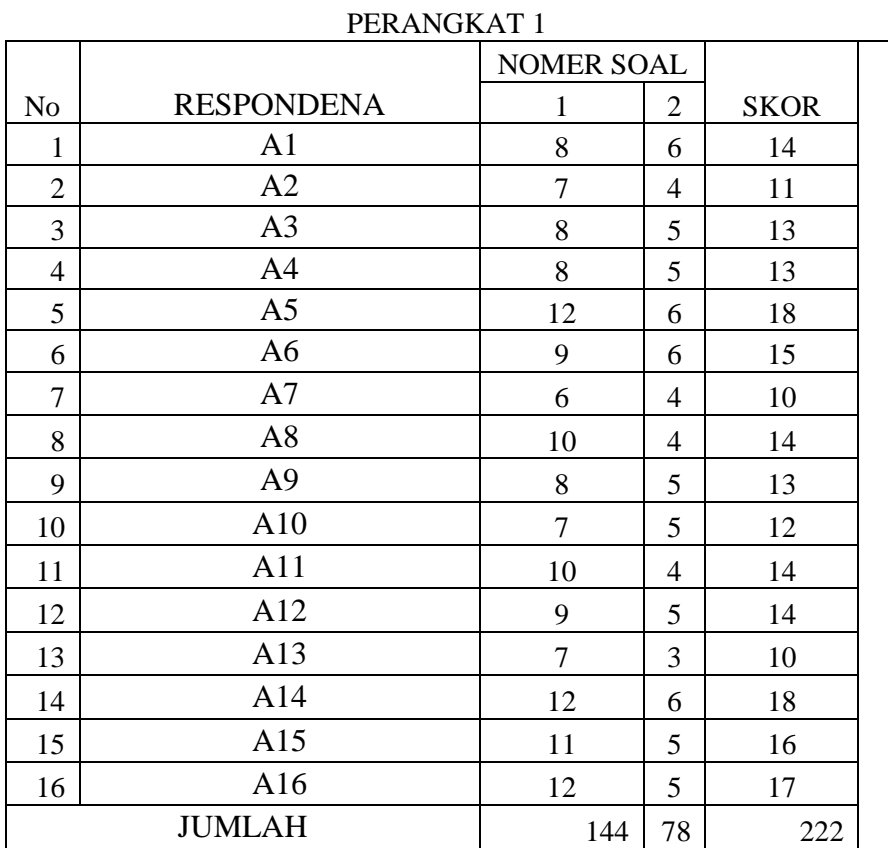

### **Lampiran IV. Hasil Uji Coba Instrumen Penelitian**

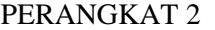

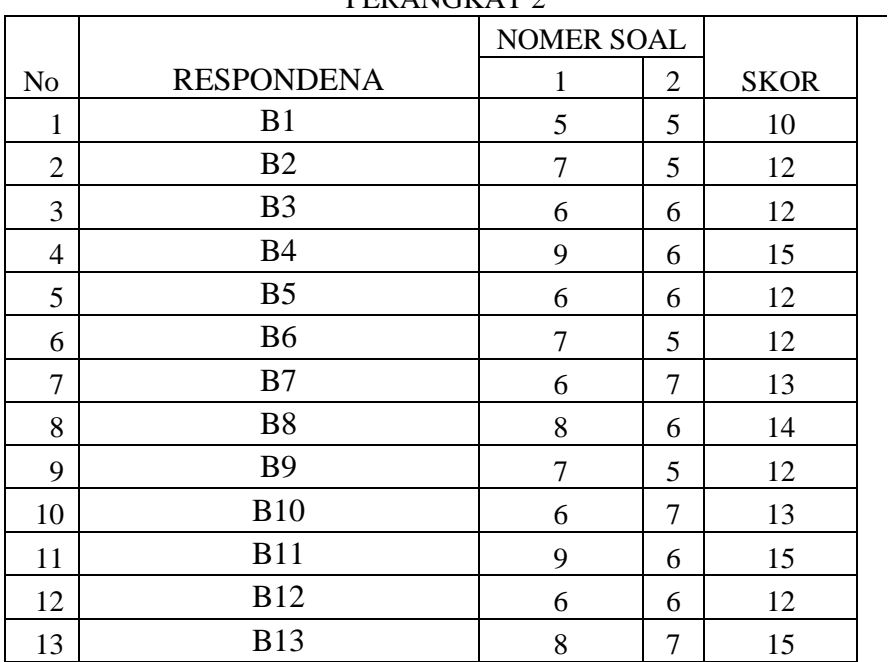

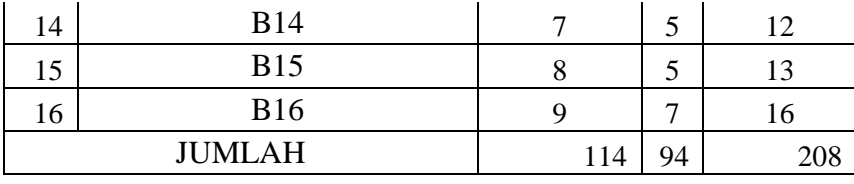

### **Lampiran V. Perhitungan Validitas Instrumen**

### **Parangkat I:**

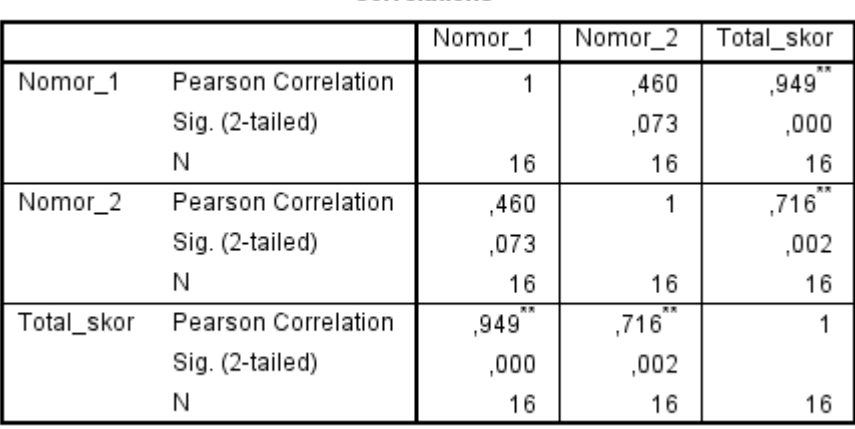

#### **Correlations**

\*\*. Correlation is significant at the 0.01 level (2-tailed).

#### **Reliability Statistics**

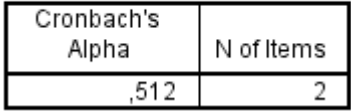

#### **Parangkat II:**

#### Correlations Nomor\_1 Nomor\_2 Total\_skor Nomor\_1 Pearson Correlation  $,865$  $\mathbf{1}$ ,148 Sig. (2-tailed) ,585 ,000 N 16 16 16 Nomor\_2 Pearson Correlation  $,148$  $\overline{1}$  $,623$ Sig. (2-tailed) ,585  $,010$ N 16 16 16 Total\_skor Pearson Correlation  $,865$  $,623$  $\overline{1}$ Sig. (2-tailed) ,000 ,010 N  $16$  $16$ 16

\*\*. Correlation is significant at the 0.01 level (2-tailed).

#### **Reliability Statistics**

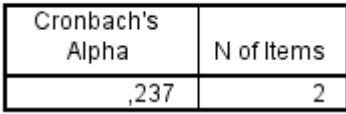

Berdasarkan pada tabel harga kritik dari  $r$  product moment pada taraf signifikansi 5% dengan N = 20 dan  $df = 20 - 2 = 18$  dapat dilihat bahwa  $r_{tablel} = 0.444$  dan  $r_{xy} = 0.463$ . Karena  $r_{xy} > r_{tablel}$ , maka butir soal nomor 1 dikatakan valid.

Dengan cara perhitungan yang sama seperti di atas, diperoleh harga validitas butir soal perangkat 1 adalah sebagai berikut

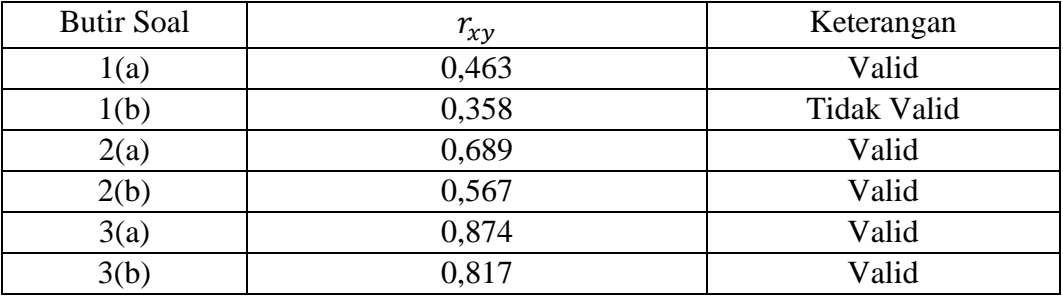

| N <sub>o</sub> | Keterangan          | Jumlah |
|----------------|---------------------|--------|
| Pendidik       |                     |        |
|                | Guru PNS            | 26     |
| 2              | <b>Guru Non PNS</b> |        |
| 3              | Guru Tata Usaha     |        |
|                | Guru Tidak Tetap    |        |

**Lampiran VI. Data Tenaga Pendidik dan Tenaga MTsN 1 Banjar**

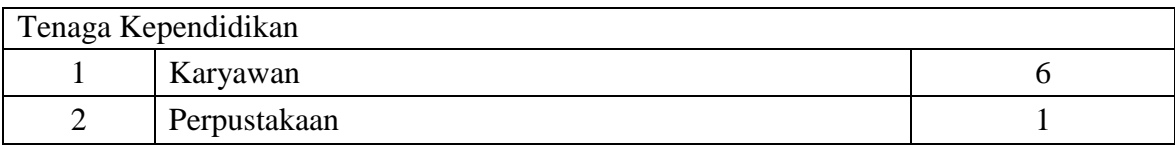

#### **Lampiran VII. Rencana Pelaksanaan Pembelajaran Kelas Ekperimen 1**

#### **RENCANA PELAKSANAAN PEMBELAJARAN (RPP)**

**Satuan Pendidikan : MTsN 1 Gambut Kelas/Semester : VIIB/2 Tahun Ajaran : 2018/2019 Mata Pelajaran : Metematika Materi Pokok : Garis dan Sudut Alokasi Waktu : 2 x 45 menit** 

#### **A. Kompetensi Inti**

- KI 1 : Menghayati dan mengamalkan ajaran agama yang dianutnya.
- KI 2 :Menghayati prilaku (jujur, disiplin, tanggung jawab, peduli, santun, ramah lingkungan, gotong royong, kerja sama, cinta damai, responsif dan proaktif) dan menunjukkan sikap sebagai bagian dari solusi atas berbagai permasalahan bangsa dalam berinteraksi secara efektif dengan lingkungan sosial dan alam serta dalam menempatkan diri sebagai cerminan bangsa dalam pergaulan dunia.
- KI 3 :Memahami, menerapkan, dan menganalisis pengetahuan faktual, konseptual, prosedural, berdasarkan rasa ingin tahunya tentang ilmu pengetahuan, teknologi, seni, budaya, dan humaniora dengan wawasan kemanusiaan, kebangsaan, kenegaraan, dan peradaban terkait fenonema dan kejadian, seta menerapkan pengetahuan
- KI 4 : Mengolah, menalar, dan menyaji dalam ranah konkret dan ranah abstrak terkait dengan pengembangan dari yang dipelajarinya di sekolah secara mandiri, bertindak secara efektif dan kreatif, serta mampu menggunakan metode sesuai kaidah keilmuan.

#### **B. Kompetensi Dasar**

Memahami berbagai konsep dan prinsip garis dan sudut dalam pemecahan masalah

### **C. Indikator**

**Sikap** 

- 1. Memiliki rasa ingin tahu.
- 2. Terlibat aktif dalam pembelajaran.
- 3. Bekerjasama dalam menyelesaikan tugas.

#### **Pengetahuan**

- 1. Siswa dapat menetukan besar sudut yang dibentuk oleh jarum jam
- 2. Siswa dapat menentukan jenis sudut dari sudut yang diketahui

#### **D. Tujuan Pembelajaran**

#### **Sikap**

- 1. Memiliki rasa ingin tahu.
- 2. Terlibat aktif dalam pembelajaran.
- 3. Bekerjasama dalam menyelesaikan tugas.

#### **E. Materi Pembelajaran**

#### sudut (Lampiran )

#### **F. Model, Pendekatan, dan Metode Pembelajaran**

- 1. Model : *Inside Outside Circle (IOC)*
- 2. Pendekatan : *Scientific*
- 3. Metode : Ekspositori, Tanya Jawab, Pengamatan, diskusi dan penugasan

#### **G.Langkah-Langkah Pembelajaran**

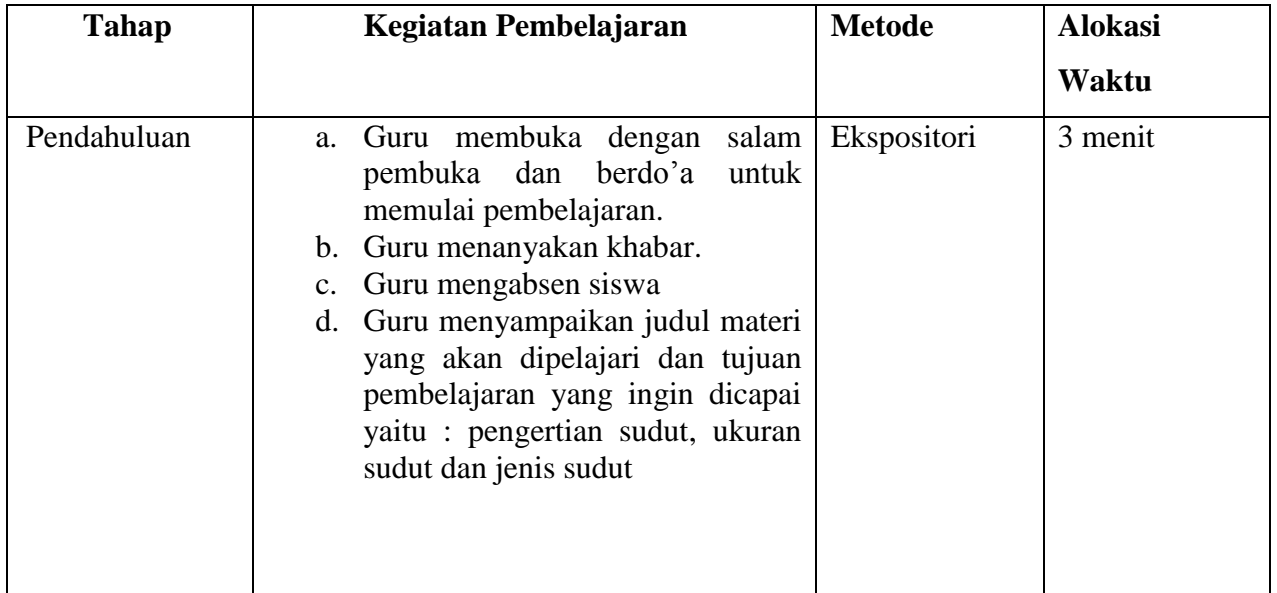

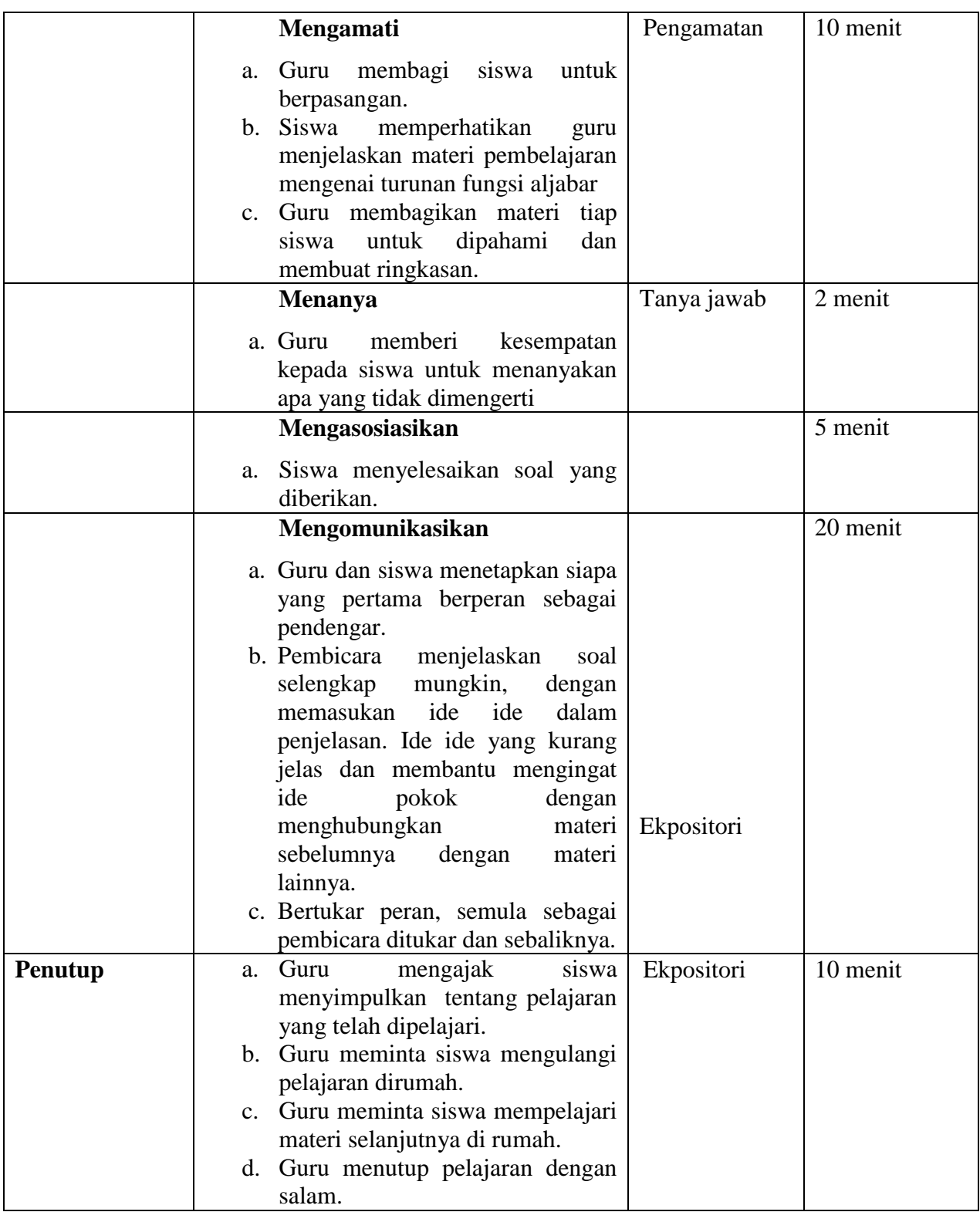

# **H. Alat Sumber Belajar**

: LCD, Spidol, papan tulis dan penghapus.

2. Sumber belajar : Buku siswa matematika Kelas VII Kurikulum 2013.

#### **I. Penilaian**

1. Teknik penilaian : Tes tertulis, pengamatan

2. Bentuk dan instrumen penilain

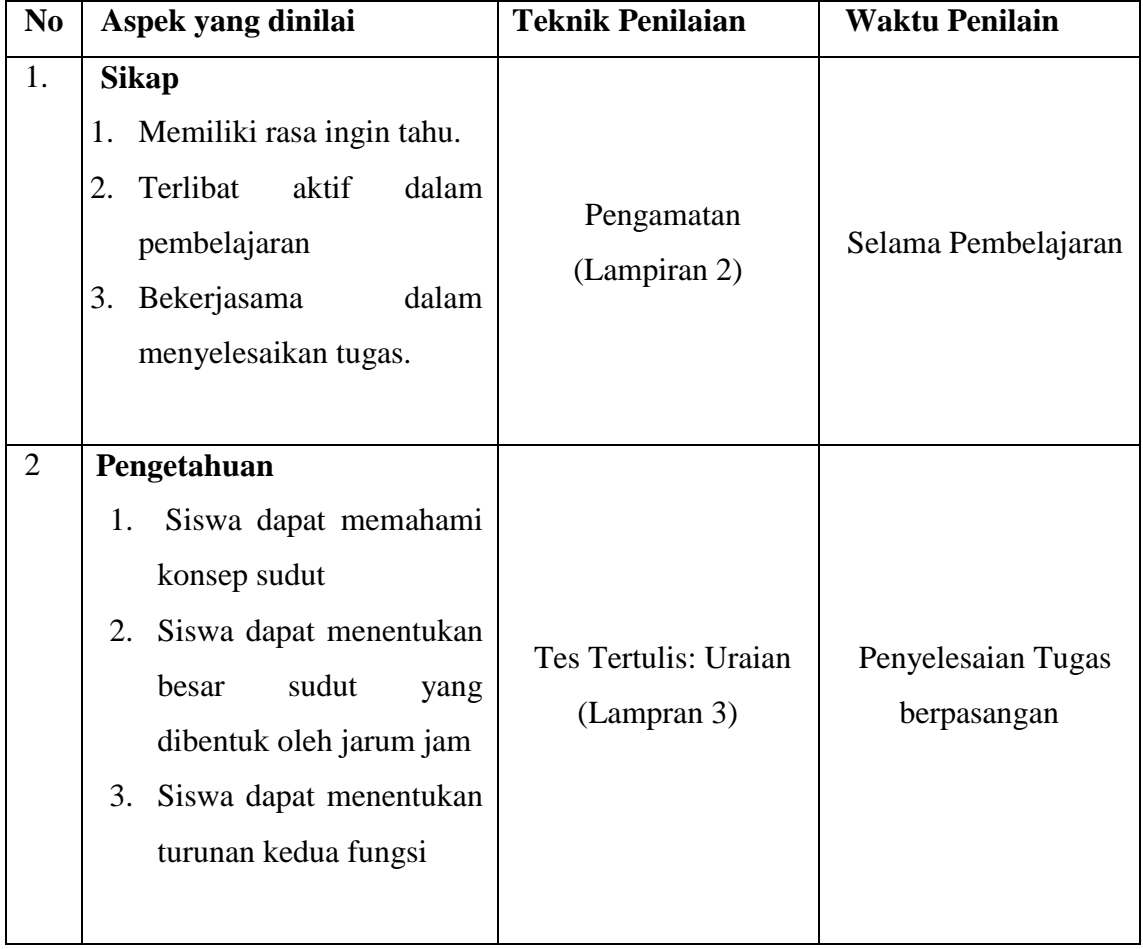

#### **LANJUTAN LAMPIRAN VII.**

#### **Rencana Pelaksanaan Pembelajaran Kelas Ekperimen 1 RENCANA PELAKSANAAN PEMBELAJARAN (RPP)**

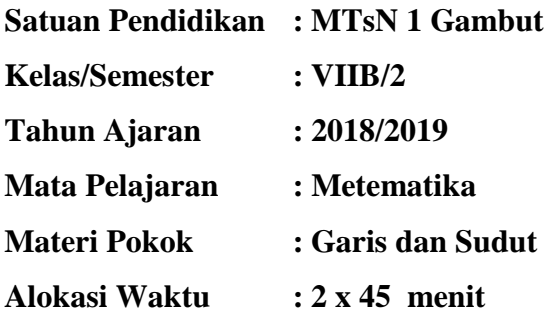

#### **J. Kompetensi Inti**

- KI 1 : Menghayati dan mengamalkan ajaran agama yang dianutnya.
- KI 2 :Menghayati prilaku (jujur, disiplin, tanggung jawab, peduli, santun, ramah lingkungan, gotong royong, kerja sama, cinta damai, responsif dan proaktif) dan menunjukkan sikap sebagai bagian dari solusi atas berbagai permasalahan bangsa dalam berinteraksi secara efektif dengan lingkungan sosial dan alam serta dalam menempatkan diri sebagai cerminan bangsa dalam pergaulan dunia.
- KI 3 :Memahami, menerapkan, dan menganalisis pengetahuan faktual, konseptual, prosedural, berdasarkan rasa ingin tahunya tentang ilmu pengetahuan, teknologi, seni, budaya, dan humaniora dengan wawasan kemanusiaan, kebangsaan, kenegaraan, dan peradaban terkait fenonema dan kejadian, seta menerapkan pengetahuan
- KI 4 : Mengolah, menalar, dan menyaji dalam ranah konkret dan ranah abstrak terkait dengan pengembangan dari yang dipelajarinya di sekolah secara mandiri, bertindak secara efektif dan kreatif, serta mampu menggunakan metode sesuai kaidah keilmuan.

#### **K. Kompetensi Dasar**

Memahami berbagai konsep dan prinsip garis dan sudut dalam pemecahan masalah

**L. Indikator**

**Sikap** 

- 4. Memiliki rasa ingin tahu.
- 5. Terlibat aktif dalam pembelajaran.
- 6. Bekerjasama dalam menyelesaikan tugas.

#### **Pengetahuan**

1. Siswa dapat melukis sudut dari sudut yang diketahui

#### **M. Tujuan Pembelajaran**

#### **Sikap**

- 4. Memiliki rasa ingin tahu.
- 5. Terlibat aktif dalam pembelajaran.
- 6. Bekerjasama dalam menyelesaikan tugas.

#### **N. Materi Pembelajaran**

#### sudut (Lampiran )

#### **O.Model, Pendekatan, dan Metode Pembelajaran**

- 4. Model : *Inside Outside Circle (IOC)*
- 5. Pendekatan : *Scientific*
- 6. Metode : Ekspositori, Tanya Jawab, Pengamatan, diskusi dan penugasan

#### **P. Langkah-Langkah Pembelajaran**

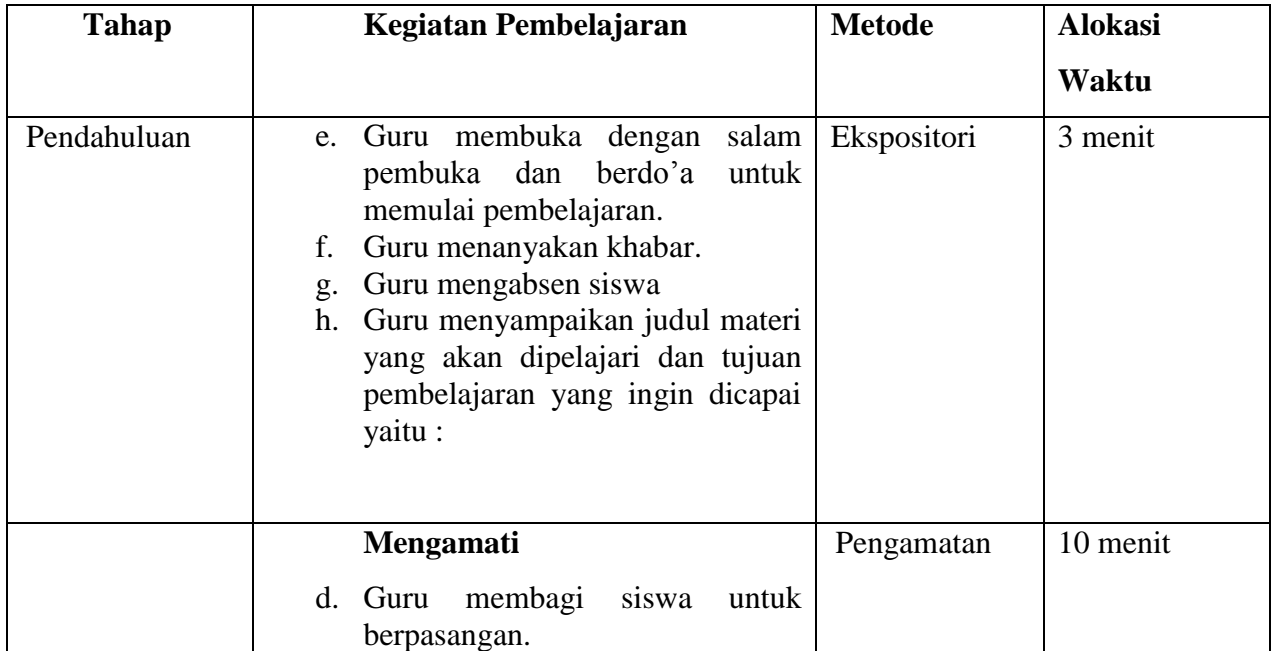

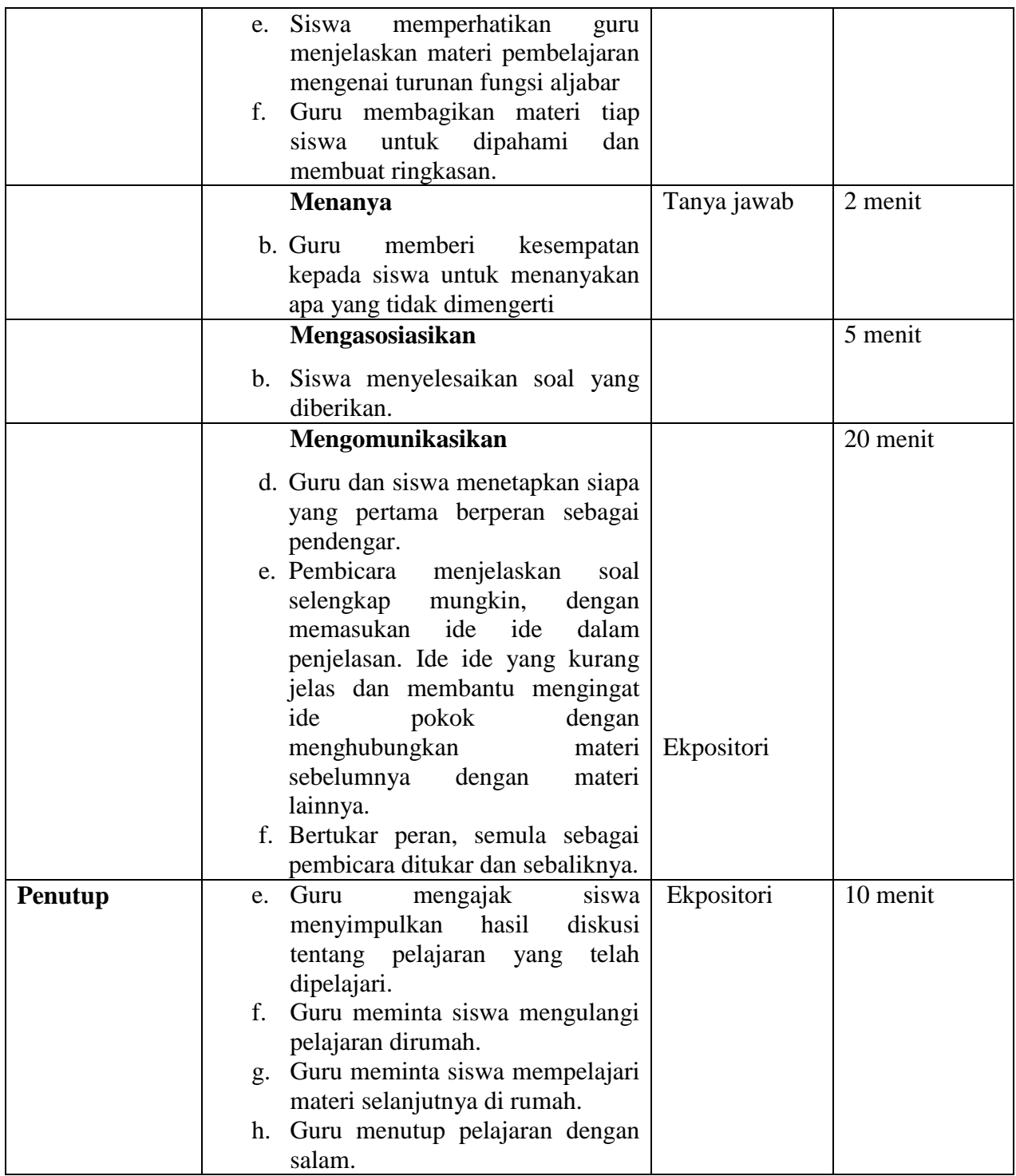

### **Q. Alat Sumber Belajar**

- 3. Alat dan bahan : LCD, Spidol, papan tulis dan penghapus.
- 
- 4. Sumber belajar : Buku siswa matematika SMA/MA Kelas VII
	- Kurikulum 2013.
- **R. Penilaian**

## 3. Teknik penilaian : Tes tertulis, pengamatan

4. Bentuk dan instrumen penilain

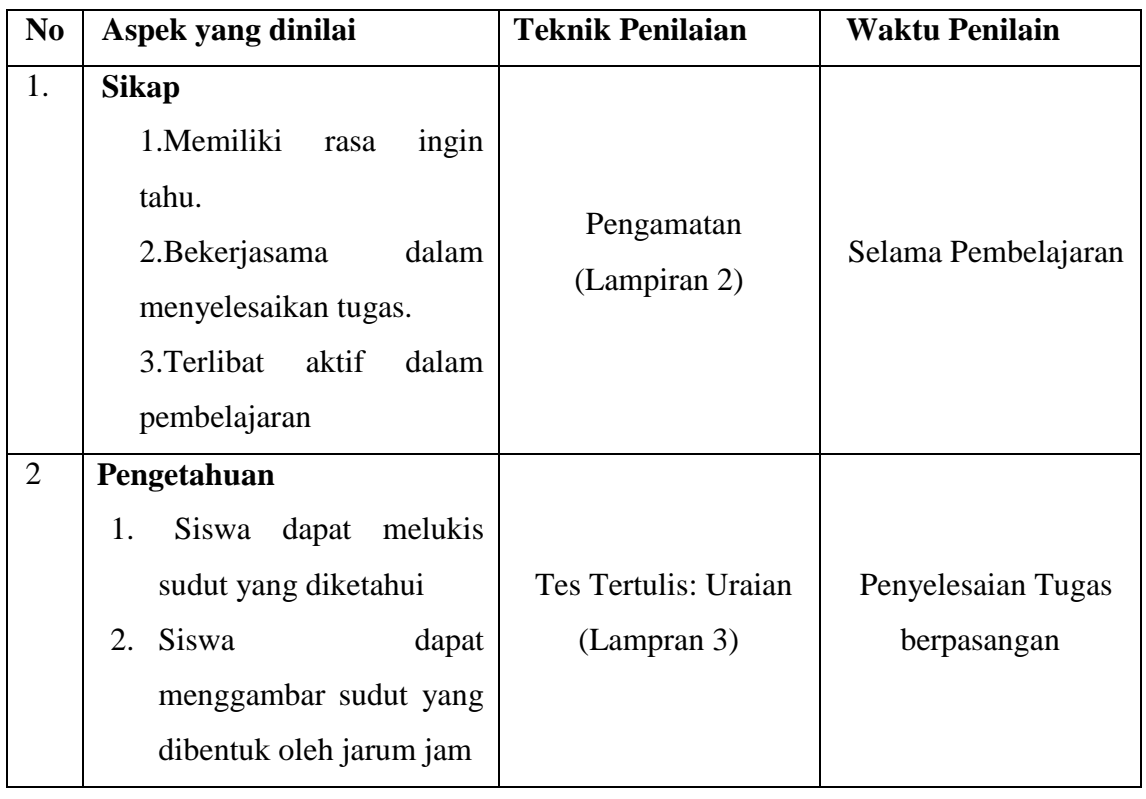

### **Lampiran VIII. Rencana Pelaksanaan Pembelajaran Kelas Ekperimen II RENCANA PELAKSANAAN PEMBELAJARAN**

**(RPP)**

**Satuan Pendidikan : MTsN 1 Banjar**

**Kelas/Semester : VIIC/2**

**Tahun Ajaran : 2018/2019**

**Mata Pelajaran : Metematika** 

**Materi Pokok : Garis dan sudut**

**Alokasi Waktu : 2 x 45 menit** 

#### **A. Kompetensi Inti**

KI 1 : Menghayati dan mengamalkan ajaran agama yang dianutnya.

- KI 2 : Menghayati prilaku (jujur, disiplin, tanggung jawab, peduli, santun, ramah lingkungan, gotong royong, kerja sama, cinta damai, responsif dan proaktif) dan menunjukkan sikap sebagai bagian dari solusi atas berbagai permasalahan bangsa dalam berinteraksi secara efektif dengan lingkungan sosial dan alam serta dalam menempatkan diri sebagai cerminan bangsa dalam pergaulan dunia.
- KI 3 :Memahami, menerapkan, dan menganalisis pengetahuan faktual, konseptual, prosedural, berdasarkan rasa ingin tahunya tentang ilmu pengetahuan, teknologi, seni, budaya, dan humaniora dengan wawasan kemanusiaan, kebangsaan, kenegaraan, dan peradaban terkait fenonema dan kejadian, seta menerapkan pengetahuan
- KI 4 : Mengolah, menalar, dan menyaji dalam ranah konkret dan ranah abstrak terkait dengan pengembangan dari yang dipelajarinya di sekolah secara mandiri, bertindak secara efektif dan kreatif, serta mampu menggunakan metode sesuai kaidah keilmuan.

#### **B. Kompetensi Dasar**

#### **C. Indikator**

#### **Sikap**

- 1. Memiliki rasa ingin tahu.
- 2. Terlibat aktif dalam pembelajaran

3. Bekerjasama dalam menyelesaikan tugas.

#### **Pengetahuan**

- 1. Siswa dapat menetukan besar sudut yang dibentuk oleh jarum jam.
- 2. Siswa dapat menentukan jenis sudut dari sudut yang diketahui.

#### **D. Tujuan Pembelajaran**

#### **Sikap**

- 1. Memiliki rasa ingin tahu.
- 2. Terlibat aktif dalam pembelajaran.
- 3. Bekerjasama dalam menyelesaikan tugas.

#### **E. Materi Pembelajaran**

#### Sudut (Lampiran )

#### **F. Model, Pendekatan, dan Metode Pembelajaran**

- 1. Model : *Auditory Intellectually Repetition(AIR)*
- 2. Pendekatan : *Scientific*
- 3. Metode : Ekspositori, Tanya Jawab, , diskusi kelompok dan persentasi.

#### **G.Langkah-Langkah Pembelajaran**

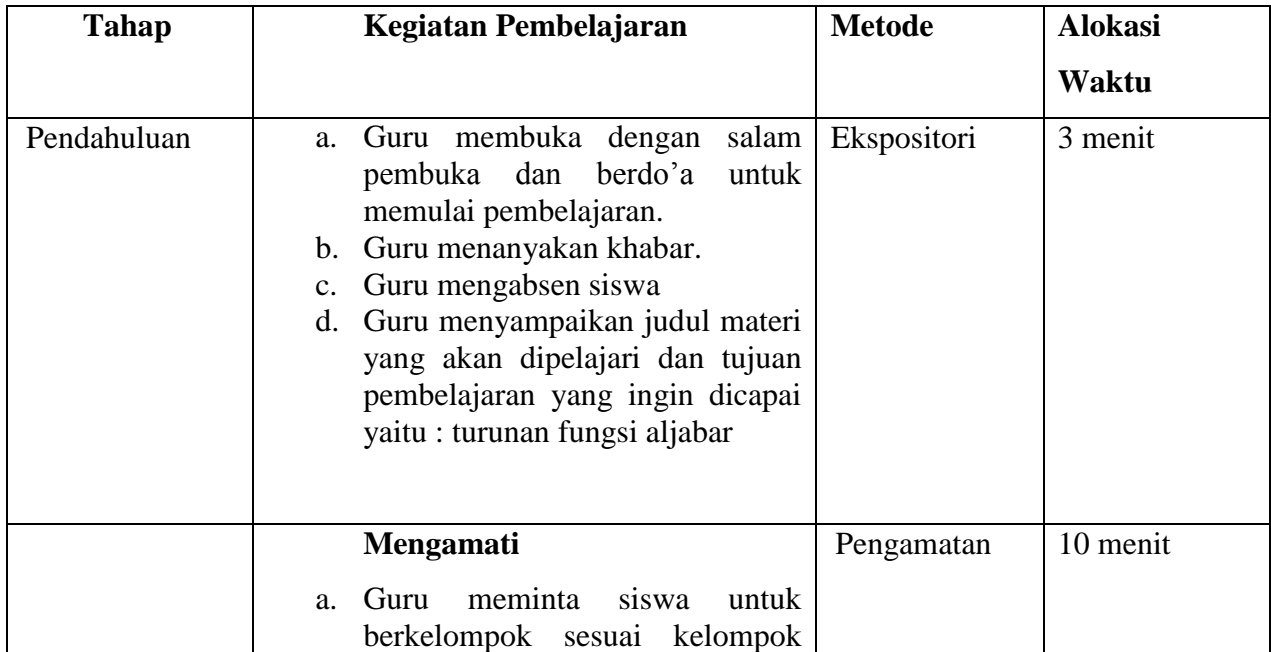

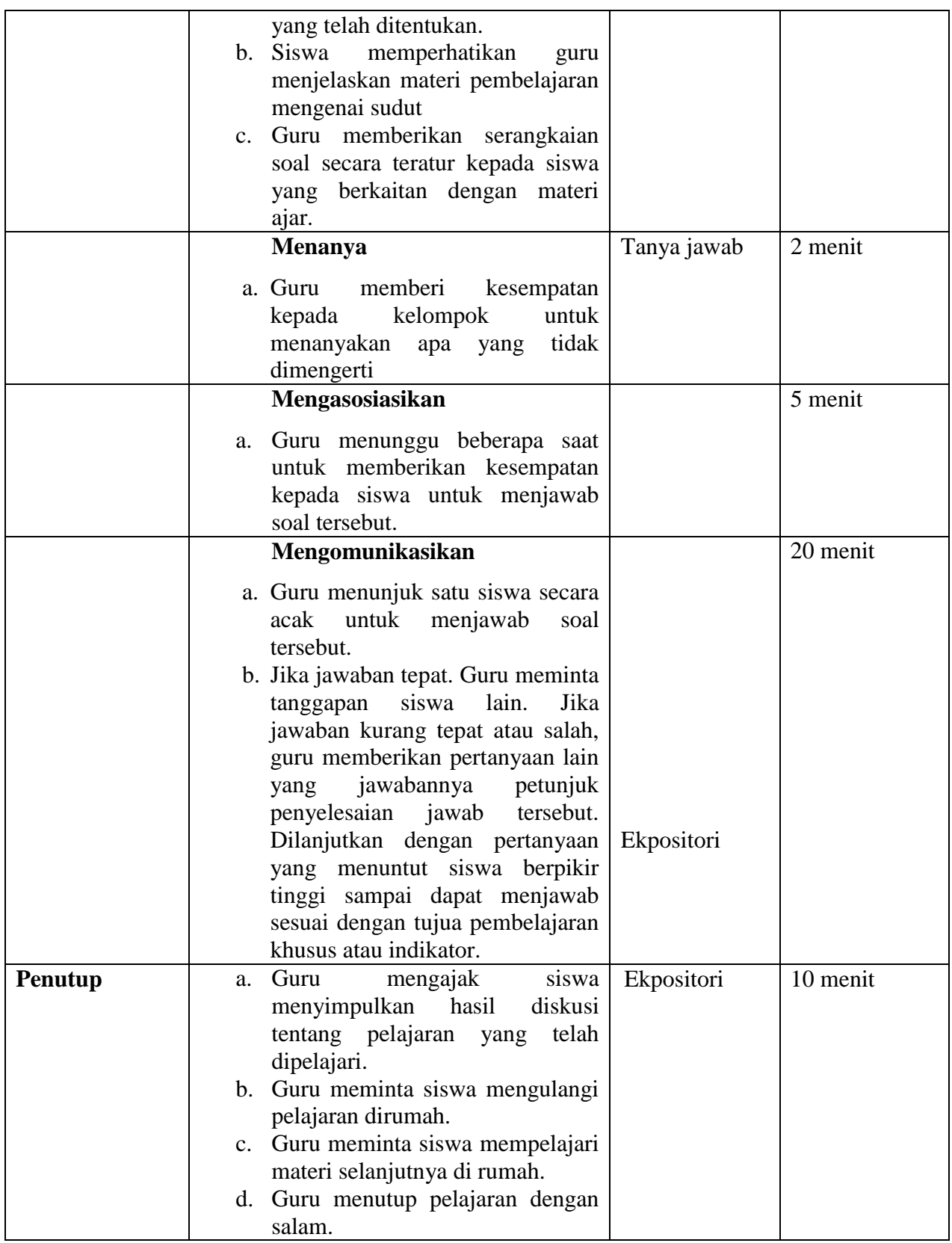

### **H. Alat Sumber Belajar**

- 1. Alat dan bahan : LCD, Spidol, papan tulis dan penghapus.
- 2. Sumber belajar : Buku siswa matematika Kelas VII Kurikulum 2013.

### **I. Penilaian**

- 
- 1. Teknik penilaian : Tes tertulis, pengamatan
- 2. Bentuk dan instrumen penilain

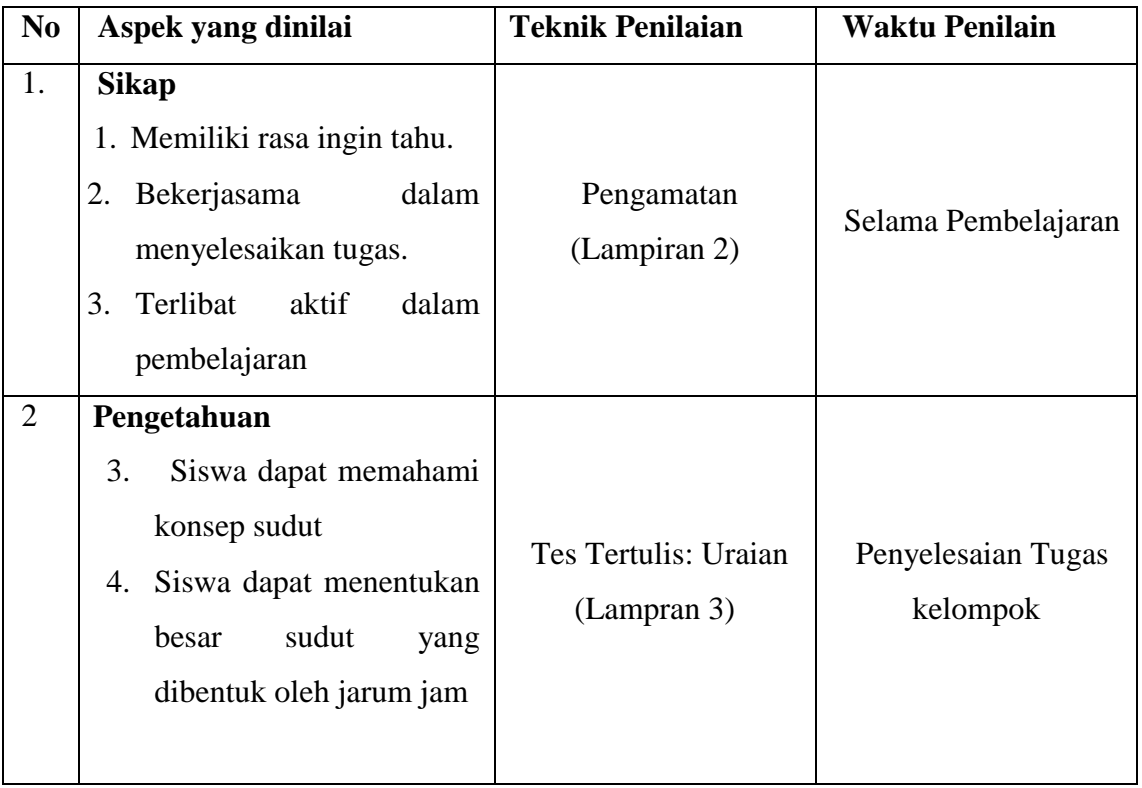

#### **LANJUTAN LAMPIRAN VIII. Rencana Pelaksanaan Pembelajaran Kelas Ekperimen II RENCANA PELAKSANAAN PEMBELAJARAN (RPP)**

**Satuan Pendidikan : MTsN 1 Banjar Kelas/Semester : VIIC/2 Tahun Ajaran : 2018/2019 Mata Pelajaran : Metematika Materi Pokok : Garis dan sudut Alokasi Waktu : 2 x 45 menit** 

#### **J. Kompetensi Inti**

- KI 1 : Menghayati dan mengamalkan ajaran agama yang dianutnya.
- KI 2 : Menghayati prilaku (jujur, disiplin, tanggung jawab, peduli, santun, ramah lingkungan, gotong royong, kerja sama, cinta damai, responsif dan proaktif) dan menunjukkan sikap sebagai bagian dari solusi atas berbagai permasalahan bangsa dalam berinteraksi secara efektif dengan lingkungan sosial dan alam serta dalam menempatkan diri sebagai cerminan bangsa dalam pergaulan dunia.
- KI 3 :Memahami, menerapkan, dan menganalisis pengetahuan faktual, konseptual, prosedural, berdasarkan rasa ingin tahunya tentang ilmu pengetahuan, teknologi, seni, budaya, dan humaniora dengan wawasan kemanusiaan, kebangsaan, kenegaraan, dan peradaban terkait fenonema dan kejadian, seta menerapkan pengetahuan
- KI 4 : Mengolah, menalar, dan menyaji dalam ranah konkret dan ranah abstrak terkait dengan pengembangan dari yang dipelajarinya di sekolah secara mandiri, bertindak secara efektif dan kreatif, serta mampu menggunakan metode sesuai kaidah keilmuan.

#### **K. Kompetensi Dasar**

#### **L. Indikator**

**Sikap** 

4. Memiliki rasa ingin tahu.

- 5. Terlibat aktif dalam pembelajaran
- 6. Bekerjasama dalam menyelesaikan tugas.

#### **Pengetahuan**

1. Siswa dapat melukis sudut dari sudut yang diketahui

#### **M. Tujuan Pembelajaran**

#### **Sikap**

- 4. Memiliki rasa ingin tahu.
- 5. Terlibat aktif dalam pembelajaran.
- 6. Bekerjasama dalam menyelesaikan tugas.

#### **N. Materi Pembelajaran**

#### Sudut (Lampiran )

#### **O.Model, Pendekatan, dan Metode Pembelajaran**

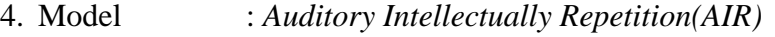

- 5. Pendekatan : *Scientific*
- 6. Metode : Ekspositori, Tanya Jawab, , diskusi kelompok dan persentasi.

#### **P. Langkah-Langkah Pembelajaran**

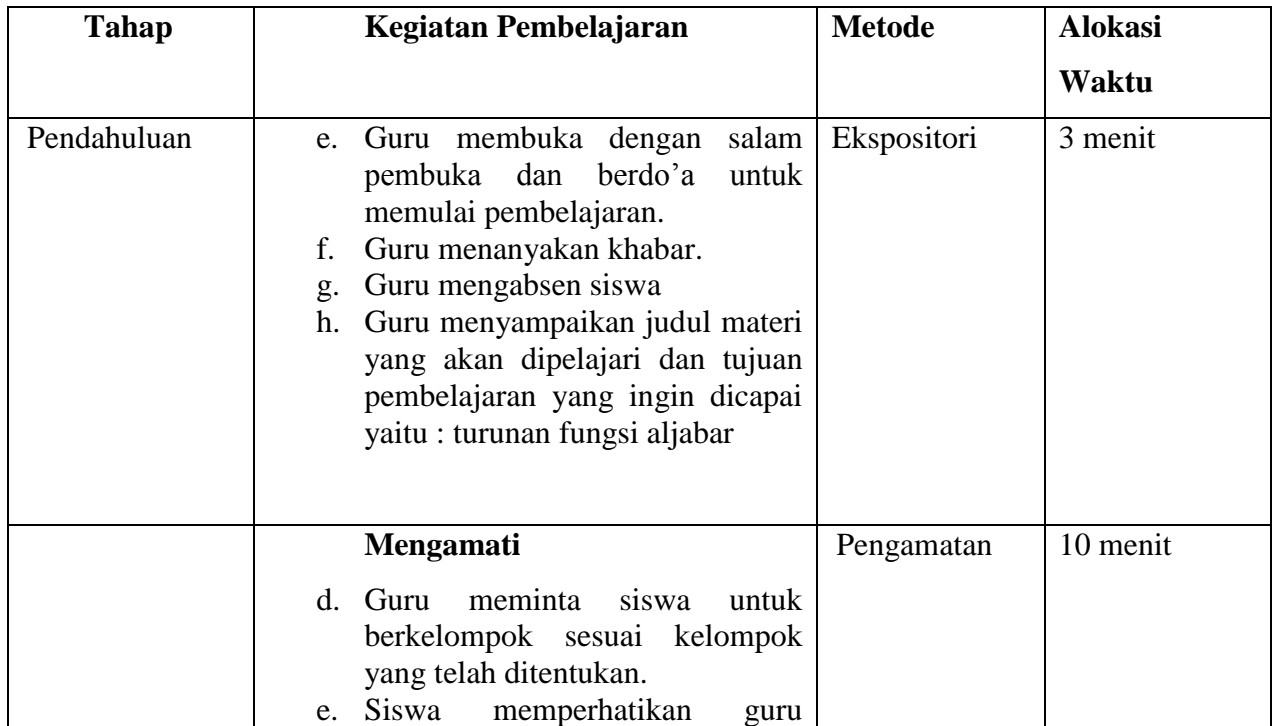

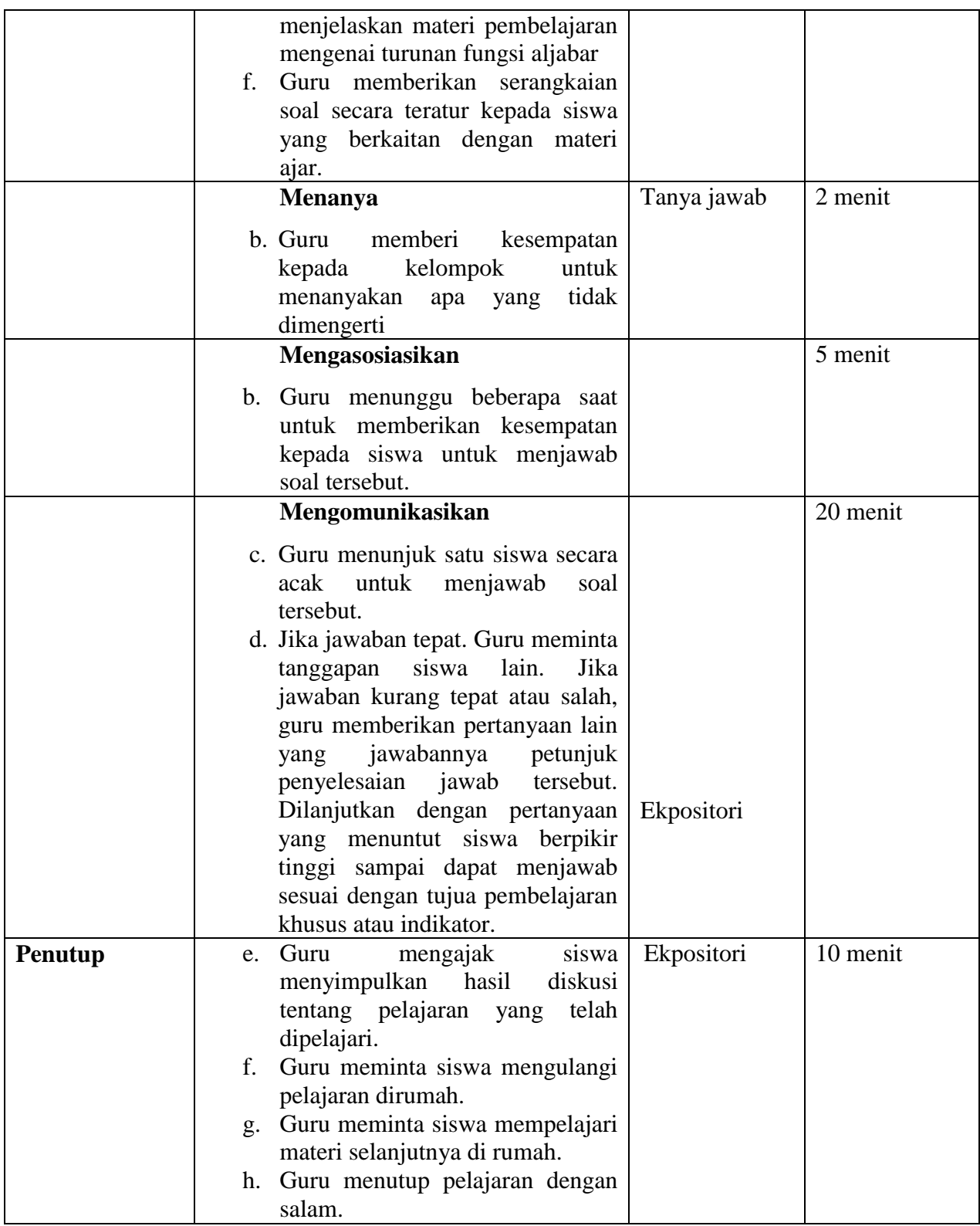

### **Q. Alat Sumber Belajar**

3. Alat dan bahan : LCD, Spidol, papan tulis dan penghapus.

4. Sumber belajar : Buku siswa matematika Kelas VII Kurikulum 2013.

#### **R. Penilaian**

3. Teknik penilaian : Tes tertulis, pengamatan

4. Bentuk dan instrumen penilain

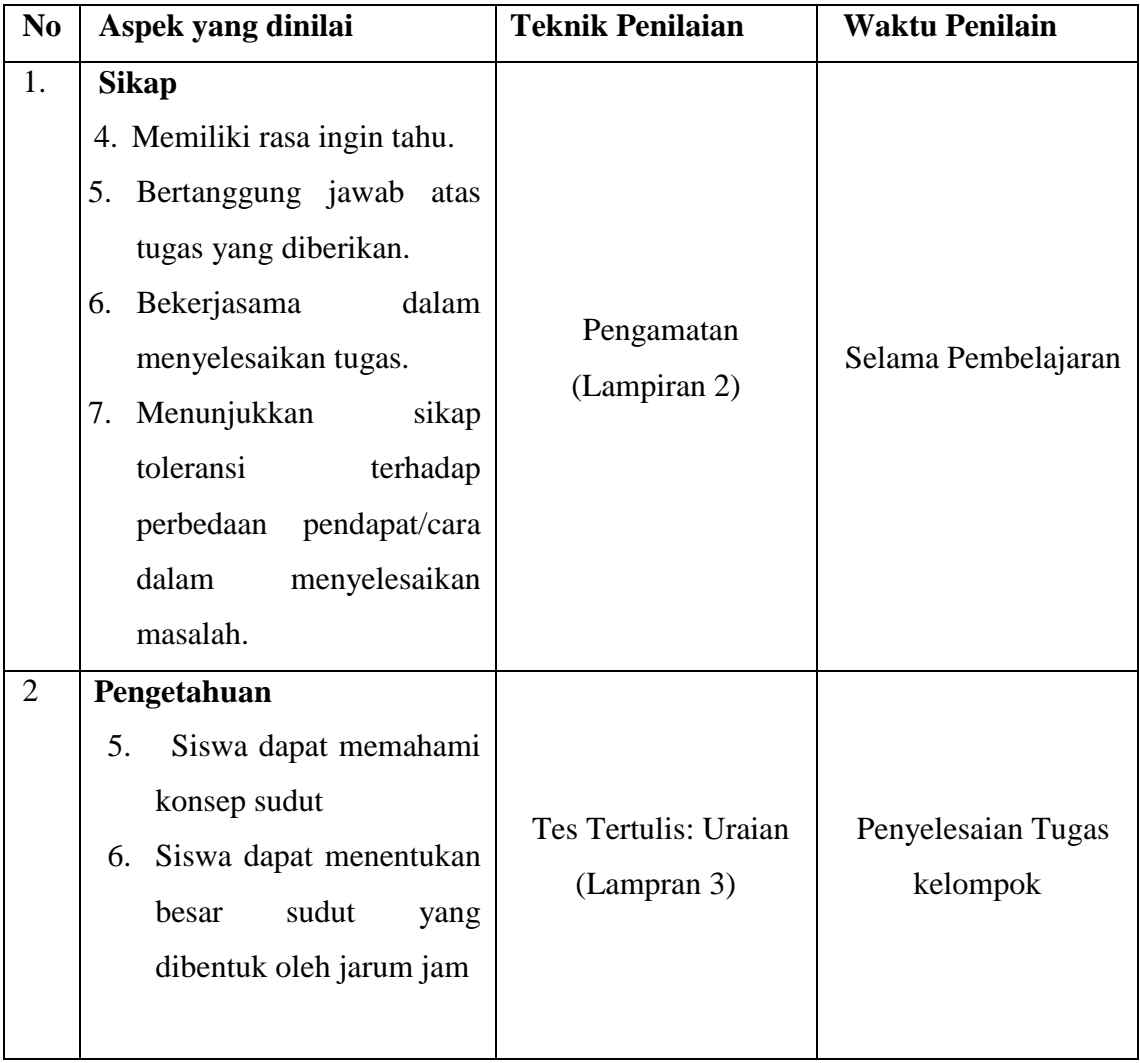

#### **Lampiran IX. Materi Sudut**

1. Pengertian Sudut

Sudut dibentuk oleh dua sinar garis yang memiliki titik pangkal yang sama (berimpit). Sudut diberi nama dengan tiga huruf atau cukup satu huruf capital. Gambar dibawah dinamakan sudut AOB, ditulis <AOB, <BOA, atau <O. Sinar garis OA dan OB disebut kaki sudut. Titik O disebut titik sudut. Anak panah di antara sinar garis AO dan OB menunjukkan besar sudut. Akan tetapi, sering kali (sudah umum) anak panah itu tidak digambarkan.

2. Menentukan besar sudut yang dibentuk oleh jarum jam

#### *Contoh*

Tentukan ukuran sudut yang dibentuk oleh jarum jam dan jarum menit ketika menunjukkan pukul 02.00.  *Penyelesaian Alternatif* 

Dengan memperhatikan Gambar 4.14, kita dapat melihat bahwa pada pukul 02.00, jarum jam menunjuk ke arah bilangan 2 dan jarum menit menunjuk ke arah bilangan 12, sehingga sudut yang terbentuk adalah 16 putaran penuh.

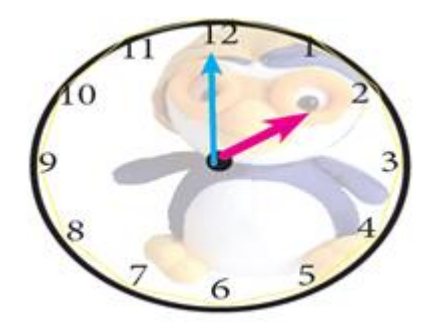

#### $16 \times 360 = 60$ .

Jadi sudut yang terbentuk oleh jarum jam dan jarum menit ketika pukul 02.00 adalah  $60^0$ .

Selanjutnya, mari kita cermati pengukuran sudut yang terbentuk oleh jarum jam dan jarum menit pada waktu-waktu yang lain.

Perputaran selama 12 jam jarum jam berputar sebesar 360°, akibatnya pergeseran

tiap satu jam adalah $\frac{360^0}{12}$ = 30<sup>0</sup>

#### **Keterangan:**

Besar sudut satu putaran penuh adalah 360°

#### **3. Jenis-jenis sudut**

Berdasarkan besarnya, sudut dibagi menjadi lima jenis.

1.Sudut lancip, yaitu sudut yang besarnya antara 0**°** dan 90**°.**

2.Sudut Siku-siku, yaitu sudut yang besarnya 90**°.**

3.Sudut tumpul, yaitu sudut yang besarnya antara 90**°** dan 180**°**.

4.Sudut lurus, yaitu sudut yang besarnya 180**°**.

5.Sudut reflex, yaitu sudut yang besarnya antara 180**°** dan 360**°**.

#### **4. Melukis sudut**

a.Melukis sudut 90**°**

Cara melukis sudut 90**°** sama dengan cara melukis garis tegak lurus pada garis. Garis PR tegak lurus garis QS. Besar <POQ= <POS = 90**°**.

b.Melukis sudut 60**°**

1.Lukislah garis I dan tetapkan titik Q pada garis tersebut.

2.Lukislah busur lingkaran yang berpusat di titik Q dengan jari-jari sebarang sehingga memotong garis I dan titik S.

3.Lukislah busur lingkaran yang berpusat di titik S dan jari-jari sama dengan panjang ruas garis QS sehingga berpotongan dengan busur pada langkah 2 di titik P.

4.Hubungan titik P dan Q sehingga diperoleh <PQS = 60**°**.

#### **Lampiran X. Pedoman Dokumentasi serta Wawancara**

#### **PEDOMAN DOKUMENTASI**

- 1. Dokumentasi tentang sejarah berdirinya MTsn 1 Banjar.
- 2. Dokumen tentang jumlah tenaga pengajar, staf tata usaha dan karyawan lain serta pendidikan terakhirnya di MTsN 1 Banjar.
- 3. Dokumen tentang jumlah siswa serta keseluruhan dan jumlah siswa masingmasing di MTsN 1 Banjar.
- 4. Dokumen tentang Daftar Pelajaran di MTsN 1 Banjar

#### **PEDOMAN WAWANCARA**

#### **A. Untuk Kepala Sekolah**

- 1. Bagaimana sejarah singkat berdirinya MTsN 1Banjar
- 2. Sejak kapan bapak menjabat sebagai kepala MTsN 1 Banjar

#### **B. Untuk Guru Matematika**

- 1. Apa latar belakang pendidikan Ibu?
- 2. Sudah berapa lama Ibu mengajar matematika di sekolah ini ?

#### **C. Untuk Tata Usaha**

- 1. Berapa jumlah tenaga pengajar, staf tata usaha dan karyawan lain di MTsN 1 Banjar tahun pelajaran 2018/2019?
- 2. Berapa jumlah siswa masing-masing di kelas di MTsN 1 Banjar ?
- 3. Bagaimana keadaan sarana dan prasarana di MTsN 1 Banjar?

**Lampiran XI.Tes Akhir** *(Posttest)*

hejas , johan , johan , johan , johan , johan , johan , johan , johan , johan , johan , johan , johan , johan , johan , johan , johan , johan , johan , johan , johan , johan , johan , johan , johan , johan , johan , johan Nama Siswa : Kelas : Tanggal :

- 1. Mulailah pekerjaanmu dengan basmallah.
- 2. Tentukan diketahui dan ditanya yang ada di dalam soal.
- 3. Kerjakan soal dengan baik dan benar.
- 4. Periksa kembali hasil jawaban yang diperoleh

#### **A. Essay**

#### *Jawablah pertanyaan dengan baik dan Benar***!**

- 1. Tentukan ukuran dan jenis sudut yang dibentuk oleh jarum jam dan jarum menit ketika menunjukkan waktu-waktu berikut ini.
	- c. pukul 08.00
	- d. pukul 11.00
- 2. Lukislah <AOB = 50**°,** lalu lukislah garis bagi sudut tersebut.

| N <sub>0</sub> | <b>Jawaban</b>                                                                                                    | <b>Skor</b>                                                                                                    |
|----------------|----------------------------------------------------------------------------------------------------|----------------------------------------------------------------------------------------------------|
| 1.             | Dik: Pukul 08.00<br>a.<br>Dit : ukuran dan jenis sudut<br>$(12 \times 30^{\circ}) - (8 \times 30^{\circ})$<br>$= 360^{\circ} - 240^{\circ}$<br>$= 120^{\circ}$<br>Jadi, Besar sudut pukul 08.00 adalah 120°= Tumpul<br>Dik: Pukul 11.00<br>b.<br>Dit : ukuran dan jenis sudut<br>$(12 \times 30^{\circ})$ - $(11 \times 30^{\circ})$<br>$= 360^{\circ} - 330^{\circ}$<br>$=30^{\circ}$<br>Jadi, Besar sudut pukul 11.00 adalah 30° = Lancip | 1<br>1<br>1<br>$\mathbf{1}$<br>$\mathbf{1}$<br>$\mathbf{1}$<br>1<br>$\mathbf{1}$<br>$\mathbf{1}$<br>$\mathbf{1}$<br>$\overline{2}$ |
| 2.             | Dik: $\angle AOB = 50^\circ$<br>Dit: lukislah, lalu lukislah garis bagi pada sudut tersebut<br>Jawaban:<br>$\mathbf{A}$<br>$50^0$<br>B                                                                                                    | 1<br>3<br>2                                                                                                    |
|                | <b>Jumlah Skor</b>                                                                                                    | 18                                                                                                    |

**Lampiran XII. Kunci Jawaban Tes Akhir** *(Posttest)*

#### **Lampiran XIII. Nilai Hasil Belajar menggunakan Model** *Inside Outside Circle* **siswa kelas VIIB POSTEST DALAM BENTUK PERSEN(%) KELAS EKSPREMEN I PADA**

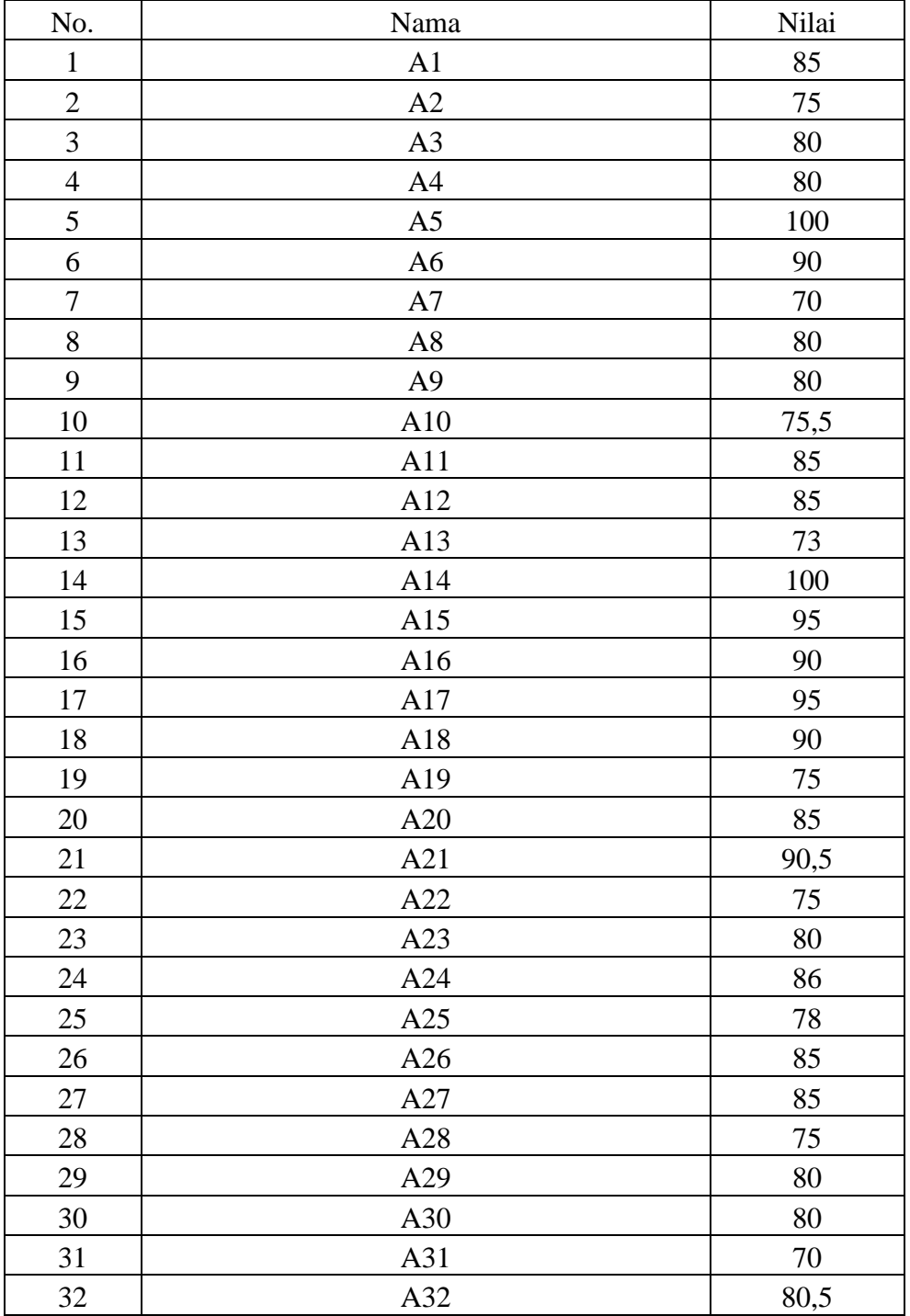

#### **MATERI GARIS DAN SUDUT**

Dari hasil postest sebanyak :

- 1. 24 siswa memperoleh nilai 80-100 sehingga  $\frac{21}{29} \times 100 = 72,41\%$  siswa termasuk kualifikasi baik sekali
- 2. 6 siswa memperoleh nilai 66-79 sehingga  $\frac{6}{29} \times 100 = 20,69\%$  siswa termasuk kualifikasi baik
- 3. 1 siswa memperoleh nilai 56-65 sehingga  $\frac{1}{29} \times 100 = 3{,}45\%$  siswa termasuk kualifikasi cukup
- 4. 1 siswa memperoleh nilai 46-55 sehingga  $\frac{1}{29} \times 100 = 3,45\%$  siswa termasuk kualifikasi kurang
- 5. 0 siswa memperoleh nilai 0-45 sehingga  $\frac{0}{29} \times 100 = 0\%$  siswa termasuk kualifikasi Gagal

#### **Lampiran XIV. Nilai Hasil Belajar menggunakan Model** *Auditory Intellectually Repetition* **kelas VIIC POSTEST DALAM BENTUK PERSEN(%) KELAS EKSPREMEN II**

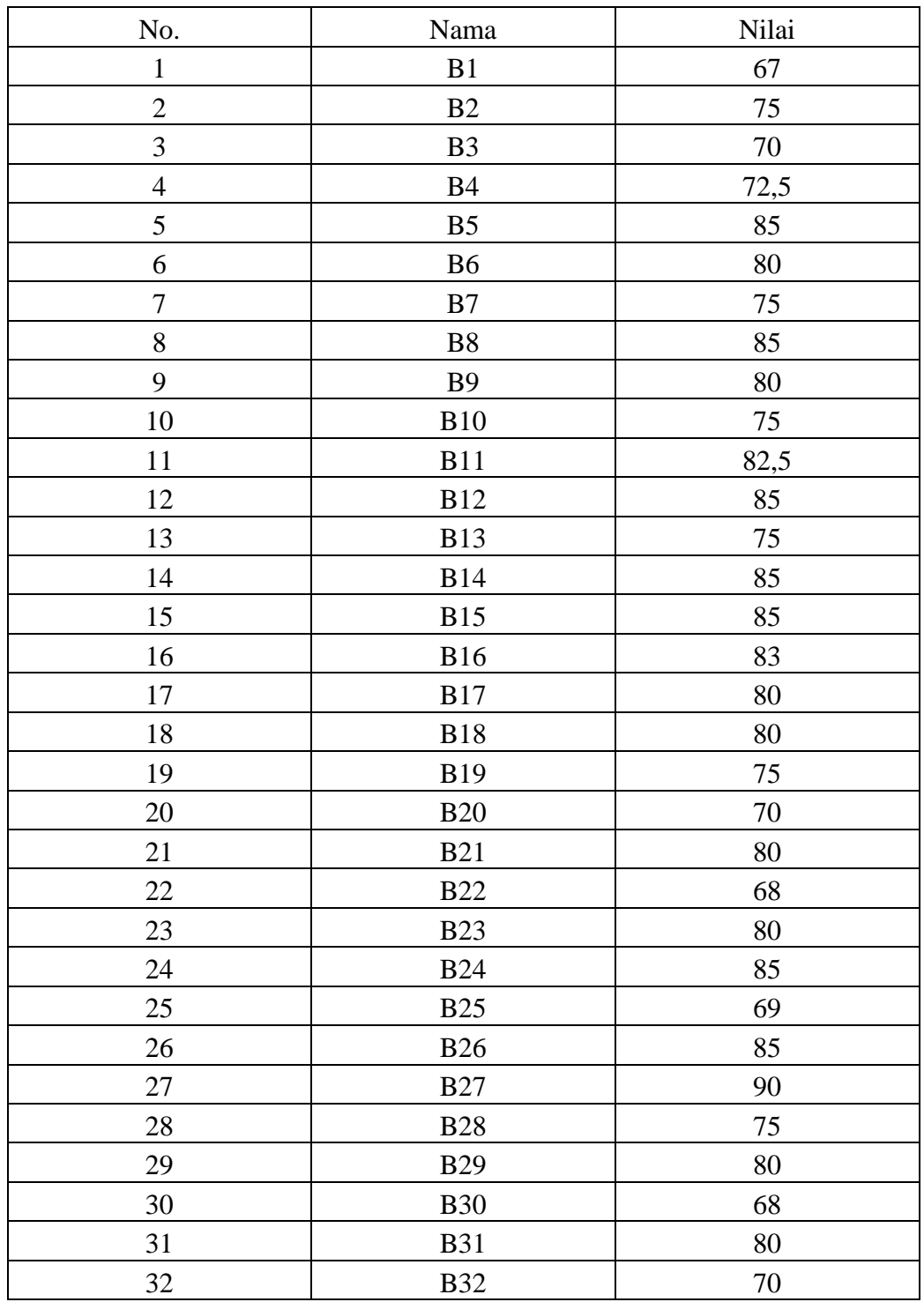

#### **PADA MATERI TURUNAN FUNGSI**

Dari hasil postest sebanyak :

- 1. 13 siswa memperoleh nilai 80-100 sehingga  $\frac{11}{29} \times 100 = 37,93\%$  siswa termasuk kualifikasi baik sekali
- 2. 12 siswa memperoleh nilai 66-79 sehingga  $\frac{11}{29} \times 100 = 37,93\%$  siswa termasuk kualifikasi baik
- 3. 6 siswa memperoleh nilai 56-66 sehingga  $\frac{6}{29} \times 100 = 20,69\%$  siswa termasuk kualifikasi cukup
- 4. 1 siswa memperoleh nilai 46-55 sehingga  $\frac{1}{29} \times 100 = 3,45\%$  siswa termasuk kualifikasi kurang.
- 5. 0 siswa memperoleh nilai 0-45 sehimgga  $\frac{0}{29} \times 100 = 0\%$  siswa termasuk kualifikasi gagal.

### *Lampiran XV : Nilai Kemampuan Awal Siswa Kelas Eksperimen I Dan Kelas Eksperimen II*

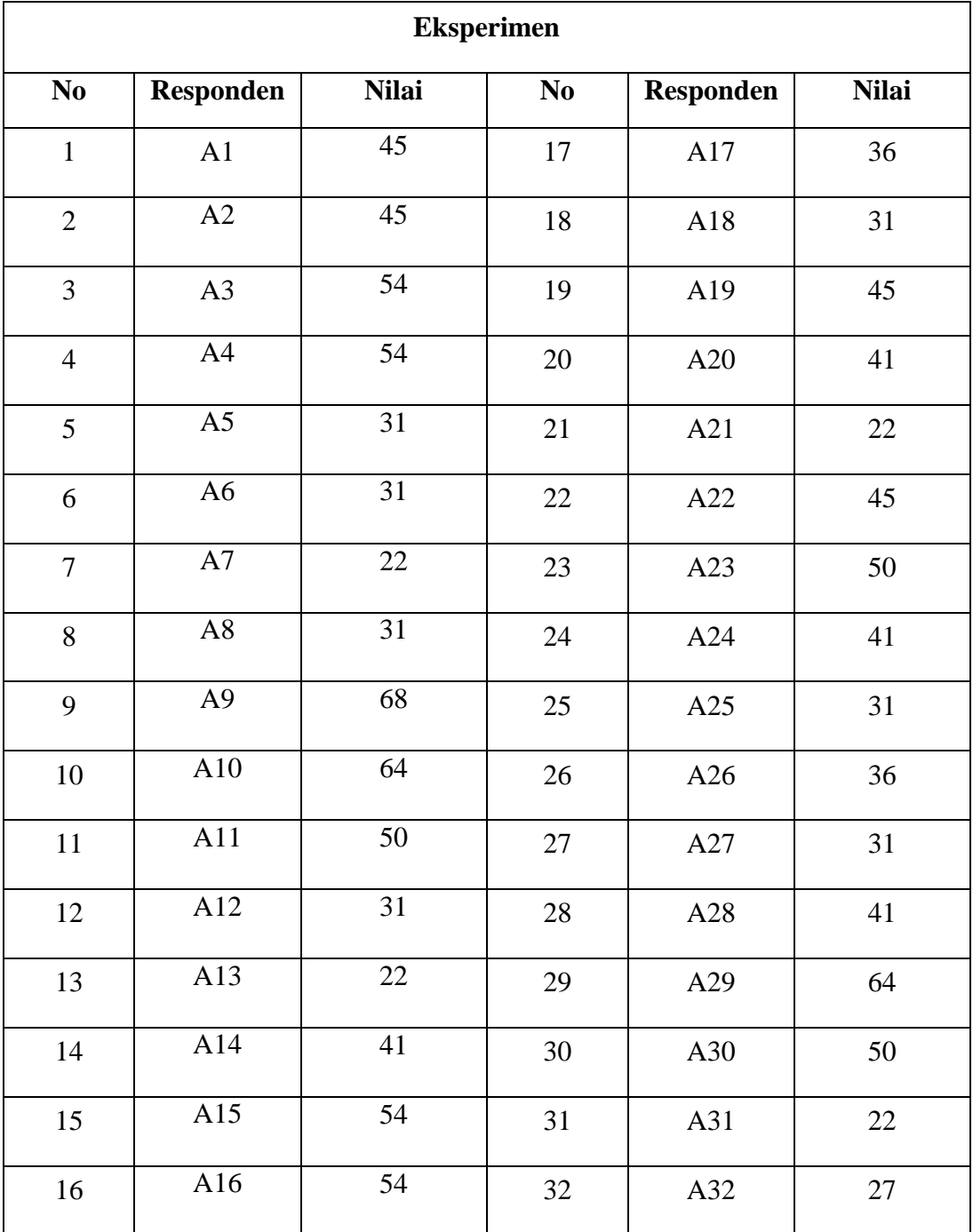

**Nilai Kemampuan Awal Siswa di Kelas Eksperimen I**

Keterangan **:** Nilai Kemampuan awal siswa di peroleh dari uji

## *Lampiran XV : Lanjutan..*

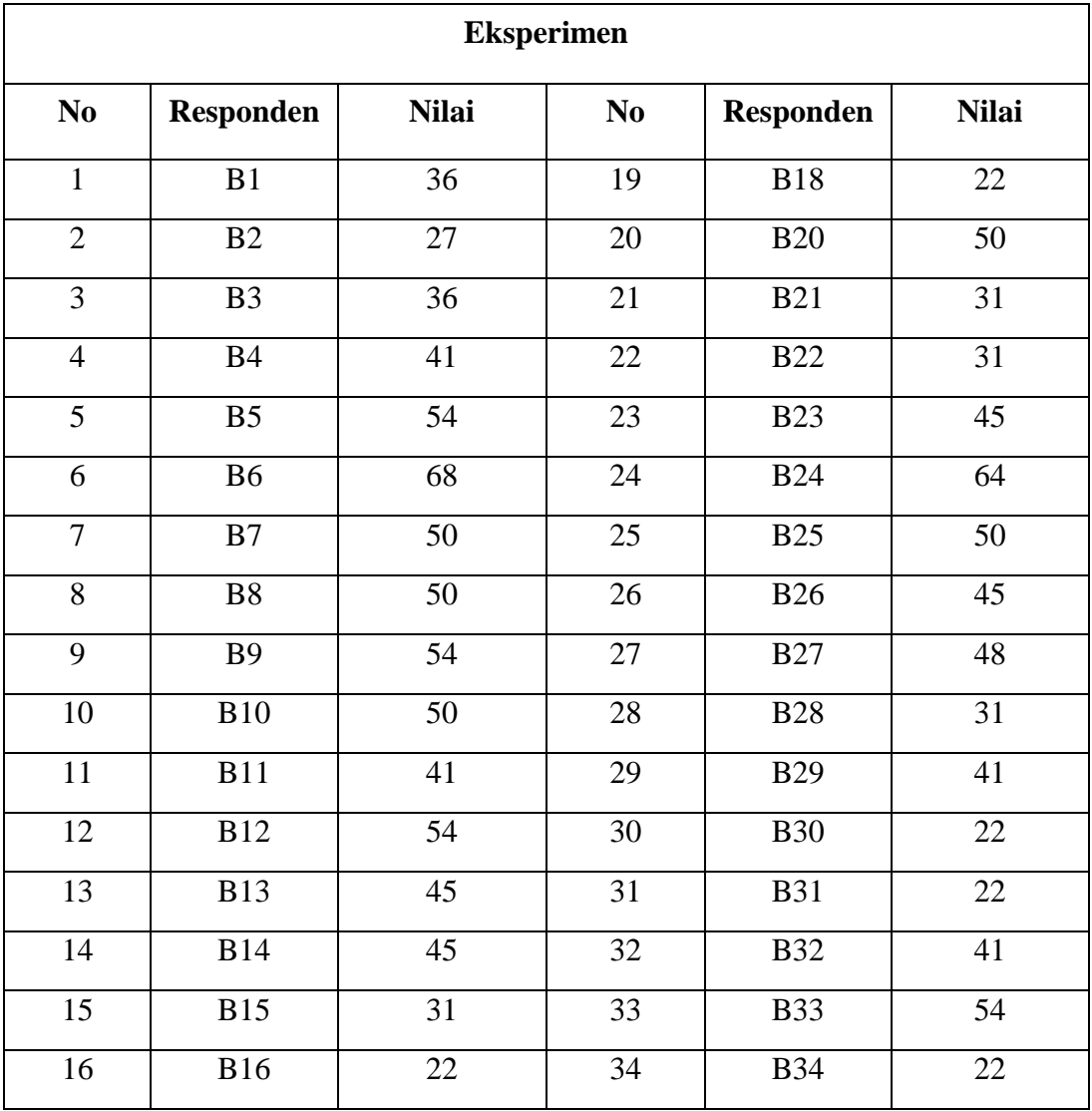

### **Nilai Kemampuan Awal Siswa di Kelas Eksperimen II**

#### *Lampiran XVI : Perhitungan Rata-rata, Standar Deviasi, Maksimum dan Minimum Nilai Pretest di Kelas Eksperimen I dan Eksperimen II*

Langkah-langkah statistik deskriptif nilai *pretest* melalui SPSS V22 sebagai berikut.

- 1. Buka aplikasi SPSS, klik variable view lalu pada kolom 1 ketik "*Kemawal Eksp1*" pada bagian decimal ubah menjadi "0". Pada label ketik "*Kem-awal* ekp1"
- 2. Pada kolom 2 ketik "*Kem-awal* ekp2" pada bagian decimal ubah menjadi "0". Pada label ketik "*Kem-awal* ekp2l"
- 3. Klik data view, lalu masukkan nilai Kemampuan awal siswa*.*
- 4. Setelah data nilai kemampuan awal dimasukkan klik menu analyze kemudian descriptive ststistics kemudian descriptives.
- 5. Klik option (yang ada dikotak dialog), kemudian beri tanda Cheeck list pada Mean, Std. Deviation, Maksimum, dan Minimum kemudian klik "countinue".
- 6. Klik "Countinue", maka akan kembali kekotak dialog "Descriptives" kemudian klik "OK".
- 7. Setelah itu maka akan muncul *output* data statistika deskriptif nilai kemampuan awal*.*

### **Statistika Deskriptif Pada Nilai Kemampuan Awal**

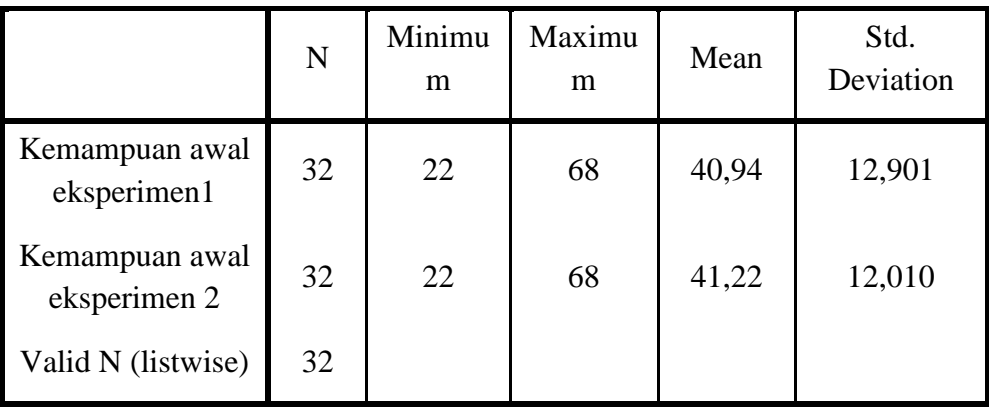

## **Descriptive Statistics**

#### *Lampiran XVII : Perhitungan Uji Normalitas Nilai Kemampuan awal Eksperimen I dan Eksperimen II*

Langkah-langkah uji normalitas nilai *pretest* melalui SPSS 22 sebagai berikut:

- 1. Buka aplikasi SPSS 22, klik variable view lalu pada kolom 1 ketik " hasil" pada bagian decimal ubah menjadi 0 serta pada bagian label ketik "kemampuan awal siswa". Pada kolom 2 ketik "kelas" pada bagian decimal ubah menjadi 0 serta pada bagian label ketik "kelas"
- 2. Pada bagian Value kolom 2 klik none, isi pada bagian value angka "1" dan pada label ketik "Kem-awal ekperimen1", klik add kemudian ketik lagi di bagian value "2" dana pada label ketik "Kem-awal eksperimn2", lanjut klik OK
- 3. Klik data view, lalu masukkan nilai kemampuan awal dan beri pengkodean untuk kolom kelas, untuk eksperimen1 kode 1 dan eksperimen2 kode 2. Setelah data nilai kemampuan awal dimasukkan klik menu analyze kemudian descriptive ststistics kemudian explore.
- 4. Selanjutnya, masukkan data ke dependent list untuk kemampuan awal eksperimen1 dan factor list untuk kemampuan awal eksperimen2 lalu klik discritives. Kemudian pastikan untuk descriptives tercentang lalu klik countinue.
- 5. Selanjutnya, klik plot lalu centang normaly plots with test kemudian klik countinue dan klik "OK". Setelah itu maka akan muncul output data uji normalitas nilai kemampuan awal*.*

#### **Uji Normalitas Pada Nilai Kemampuan Awal**

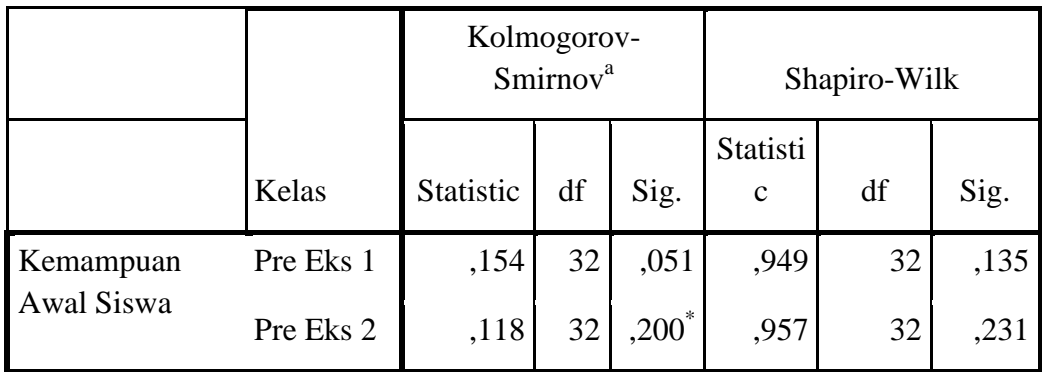

#### **Tests of Normality**

\*. This is a lower bound of the true significance.

a. Lilliefors Significance Correction

Kriteria pengujian yang digunakan untuk mengukur normalitas dalam penelitian ini adalah:

- a. Jika nilai  $Sig. > \alpha = 0.05$ , maka berdistribusi normal.
- b. Jika nilai *Sig*. < α 0,05, maka tidak berdistribusi normal.

Dari hasil output diketahui bahwa nilai *Sig*. Pada *pretest* mempunyai nilai Signifikasi lebih besar dari nilai  $\alpha$  = 0,05 yang ditetapkan yaitu 0,51 > 0,05 untuk kelas eksperimen dan 0,200 > 0,05 untuk kelas kontrol, sehingga dapat disimpulkan bahwa data nilai *pretest* **berdistribusi normal**.

#### *Lampiran XVIII : Perhitungan Uji Homogenitas Nilai Kemampuan Awal Eksperimen I dan Eksperimen II*

Langkah-langkah uji homogenitas nilai *pretest* melalui SPSS V22 sebagai berikut.

- 1. Pertama persiapkan data yang ingin di uji dalam file doc, excel, atau yang lainnya.
- 2. Buka program SPSS, klik varible view, pada bagian Name ketik "Kemawal" kolom 1, dan kolom 2. "kelas". Pada Decimals ubah menjadi 0, pada bagian Label tulis 1. "Hasil *Pretest*" 2. "kelas" kemudian abaikan yang lainnya.
- 3. Pada bagian Value kolom 2 klik, maka muncul kotak dialog, ketik 1 pada value dan pada label tulis " kelas eksperimen1", kemudian add. Ketik lagi 2 pada value dan tulis pada label "kelas eksperimen2" kemudian add. klik **OK**
- 4. Setelah itu, klik Data View, dan masukkkan data kemampuan awal yang sudah dipersiapkan, bisa dengan cara copy-paste.
- 5. Selanjutnya, klik Analyze lalu pilih Compare Mean dan klik One-Way ANOVA, maka akan muncul kotak dialog.
- 6. Input "kemampuan awal" ke kolom Dependent List dan "Kelas" ke kolom Factor. Klik Option kemudian klik kotak Homogenity of Variance Test.
- 7. Abaikan pilihan lalu klik Countinue. Kemudian, klik OK dan diperoleh hasilnya.

#### **Uji Homogenitas Pada Nilai Kemampuan Awal**

**Test of Homogeneity of Variances**

| Levene Statistic |  |  |
|------------------|--|--|
|                  |  |  |

Kemampuan Awal Siswa

Kriteria pengujian yang digunakan untuk mengukur normalitas dalam penelitian ini adalah:

- a. Jika nilai  $$
- b. Jika nilai  $Sig. < \alpha = 0.05$ , maka distribusi data adalah tidak homogen.

Dari hasil output diketahui bahwa nilai *Sig*. Pada kemampuan awal mempunyai nilai Signifikasi lebih besar dari nilai  $\alpha$  yang lebih ditetapkan yaitu  *sehingga dapat disimpulkan bahwa data nilai Kemampuan* awal adalah **bernilai sama atau homogen**.

#### *Lampiran XIX : Uji Independent Sample T Test Nilai Pretest Eksperimen I dan Eksperimen II*

Langkah-langkah uji t nilai *pretest* melalui SPSS 22 sebagai berikut:

- 1. Buka program SPSS, klik Variable View, pada bagian Name ketik 1. "nilai" dan 2 "Kelompok" pada Decimals ubah menjadi 0, dan bagian Label ketik 1. "hasil belajar" dan 2. "kelas". kemudian abaikan yang lainnya. Pada baris kedua, pada kolom Value, klik None pada kotak isikan Value ketik 1, dan Label ketik "eksperimen", klik tombol Add, selanjutnya isi kembali Value, ketik 2 dan pada Label ketik "kontrol.
- 2. Setelah itu, klik Data View, dan masukkan data *pretest* yang sudah dipersiapkan, bisa dengan copy-paste.
- 3. Selanjutnya, klik menu Analyze lalu pilih Compare Means dan klik Independent Sample T test, maka akan muncul kotak dialog.
- 4. Input, "hasil belajar" ke kolom Tes Variable dan "Kelas" ke kolom Grouping Variable, klik Define Group ketik 1 pada ekperimen dan ketik 2 untuk kontrol.
- 5. Klik Options, gunakan tingkat kepercayaan 95% atau tingkat signifikasi 5%, klik Countinue. Lalu klik Countinue, kemudian klik OK dan diperoleh hasil.

#### **Uji Independent Sample T Test**

#### **Group Statistics**

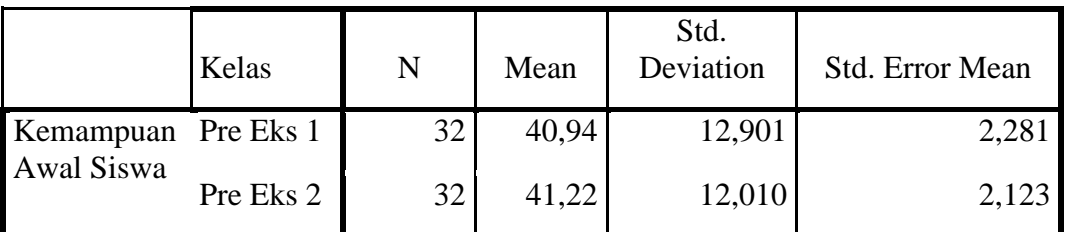

#### **Independent Samples Test**

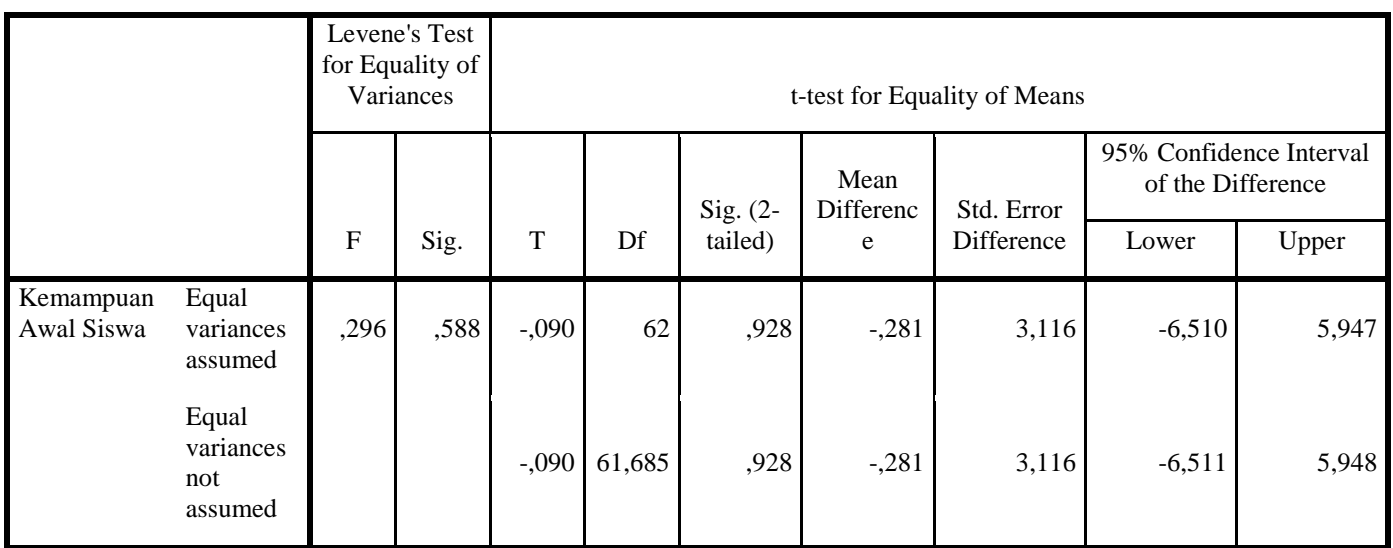

Kriteria pengujian

- 1. Jika nilai *Sig*. (2-tailed) < 0,05, maka terdapat perbedaan yang signifikan antar nilai pretest kelas eksperimen1 dan kelas eksperimen 2.
- 2. Jika nilai *Sig*. (2-tailed) > 0,05, maka tidak terdapat perbedaan yang signifikan antar nilai pretest kelas eksperimen I dan kelas eksperimen II.

Dari hasil output diketahui bahwa nilai *equal variance assumed Sig*.(2-tailed) = 0,928 lebih besar dari  $\alpha = 0.05$ . Maka H<sub>o</sub> diterima dan H<sub>1</sub> ditolak, artinya tidak terdapat perbedaan yang signifikan antara hasil *pretest* kelas eksperimen I dengan kelas eksperimen II.

| <b>Eksperimen I</b> |                  |              | <b>Eksperimen II</b> |                  |              |  |
|---------------------|------------------|--------------|----------------------|------------------|--------------|--|
| N <sub>0</sub>      | <b>Responden</b> | <b>Nilai</b> | No                   | <b>Responden</b> | <b>Nilai</b> |  |
| $\mathbf{1}$        | A1               | 85           | $\mathbf{1}$         | B1               | 67           |  |
| $\mathbf{2}$        | A2               | 75           | $\mathbf{2}$         | B2               | 75           |  |
| 3                   | A3               | 80           | 3                    | B <sub>3</sub>   | $70\,$       |  |
| $\overline{4}$      | ${\rm A}4$       | 80           | $\overline{4}$       | B4               | 72,5         |  |
| $\overline{5}$      | A <sub>5</sub>   | 100          | 5                    | B <sub>5</sub>   | 85           |  |
| 6                   | A6               | 90           | 6                    | <b>B6</b>        | 80           |  |
| $\overline{7}$      | $\rm A7$         | 70           | $\overline{7}$       | B7               | 75           |  |
| $\overline{8}$      | $\rm A8$         | 80           | $\overline{8}$       | ${\bf B8}$       | 85           |  |
| 9                   | A <sub>9</sub>   | 80           | 9                    | <b>B9</b>        | 80           |  |
| 10                  | A10              | 75,5         | 10                   | B10              | 75           |  |
| $11\,$              | A11              | 85           | 11                   | <b>B11</b>       | 82,5         |  |
| 12                  | A12              | 85           | 12                   | <b>B12</b>       | 85           |  |
| $\overline{13}$     | A13              | $73\,$       | 13                   | <b>B13</b>       | 75           |  |
| 14                  | A14              | 100          | 14                   | <b>B14</b>       | 85           |  |
| 15                  | A15              | 95           | 15                   | <b>B15</b>       | 85           |  |
| 16                  | A16              | 90           | 16                   | <b>B16</b>       | 83           |  |
| $17\,$              | A17              | 95           | $17\,$               | <b>B17</b>       | 80           |  |
| 18                  | A18              | 90           | 18                   | <b>B18</b>       | 80           |  |
| 19                  | A19              | 75           | 19                   | <b>B19</b>       | 75           |  |
| 20                  | A20              | 85           | 20                   | <b>B20</b>       | 70           |  |
| 21                  | A21              | 90,5         | 21                   | <b>B21</b>       | 80           |  |
| 22                  | A22              | 75           | $22\,$               | <b>B22</b>       | 68           |  |
| 23                  | A23              | 80           | 23                   | <b>B23</b>       | 80           |  |
| 24                  | A24              | 86           | 24                   | <b>B24</b>       | 85           |  |

*Lampiran XX : Hasil Nilai Posttest siswa Kelas VIIB dan VIIC*

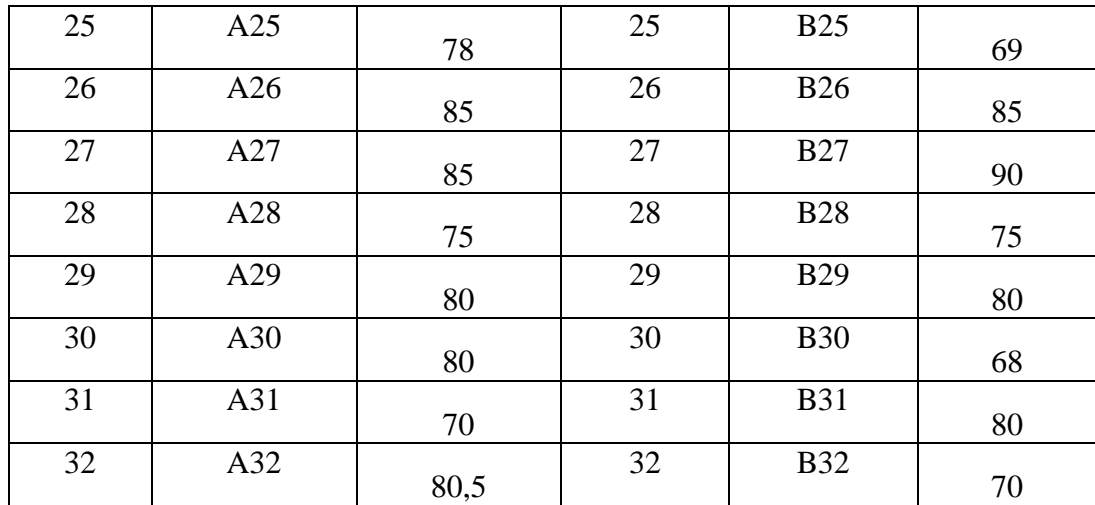

#### *Lampiran XXI : Perhitungan Rata-rata, Standar Deviasi, Nilai Posttest di Kelas Eksperimen 1 dan Eksperimen 2*

Langkah-langkah statistik deskriptif nilai *posttest* melalui SPSS 22 sebagai berikut.

- 1. Buka aplikasi SPSS, klik variable view lalu pada kolom 1 ketik "*posttest Eksp1*" pada bagian decimal ubah menjadi "0". Pada label ketik "*posttest Eksp1*"
- 2. Pada kolom 2 ketik "*posttest Eksp2*" pada bagian decimal ubah menjadi "0". Pada label ketik "*posttest Eksp2*"
- 3. Klik data view, lalu masukkan nilai *posttest.*
- 4. Setelah data nilai *posttest* dimasukkan klik menu analyze kemudian descriptive ststistics kemudian descriptives.
- 5. Klik option (yang ada dikotak dialog), kemudian beri tanda Cheeck list pada Mean, Std. Deviation, Maksimum, dan Minimum kemudian klik "countinue".
- 6. Klik "Countinue", maka akan kembali kekotak dialog "Descriptives" kemudian klik "OK".
- 7. Setelah itu maka akan muncul *output* data statistika deskriptif nilai *posttest.*

### **Statistika Deskriptif Pada Nilai** *Posttest*

|                    | Ν  | Minimum | Maximum | Mean  | Std. Deviation |
|--------------------|----|---------|---------|-------|----------------|
| Posttest_Eksp1     | 32 | 70      | 100     | 82.92 | 7.924          |
| Posttest_Eksp2     | 32 | 67      | 90      | 77.97 | 6.331          |
| Valid N (listwise) | 32 |         |         |       |                |

**Descriptive Statistics** 

#### *Lampiran XXII : Perhitungan Uji Normalitas Nilai Posttest Eksperimen I dan Eksperimen II*

Langkah-langkah uji normalitas nilai *posttest* melalui SPSS 22 sebagai berikut:

- 1. Buka aplikasi SPSS 22, klik variable view lalu pada kolom 1 ketik " hasil" pada bagian decimal ubah menjadi 0 serta pada bagian label ketik "hasil tes akhir". Pada kolom 2 ketik "kelas" pada bagian decimal ubah menjadi 0 serta pada bagian label ketik "kelas"
- 2. Pada bagian Value kolom 2 klik none, isi pada bagian value angka "1" dan pada label ketik "*posttest* ekperimen1", klik add kemudian ketik lagi di bagian value "2" dana pada label ketik "*posttest* eksperimen2", lanjut klik **OK**
- 3. Klik data view, lalu masukkan nilai *posttest* dan beri pengkodean untuk kolom kelas, untuk eksperimen kode 1 dan kontrol kode 2. Setelah data nilai *posttest* dimasukkan klik menu analyze kemudian descriptive ststistics kemudian explore.
- 4. Selanjutnya, masukkan data ke dependent list untuk *posttest* eksperimen1 dan factor list untuk *posttest* eksperimen2 lalu klik discritives. Kemudian pastikan untuk descriptives tercentang lalu klik countinue.
- 5. Selanjutnya, klik plot lalu centang normaly plots with test kemudian klik countinue dan klik "OK".Setelah itu maka akan muncul output data uji normalitas nilai *pretest.*

#### **Uji Normalitas Pada Nilai** *Posttest*

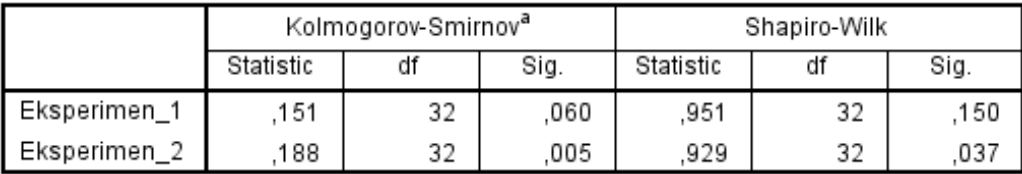

#### **Tests of Normality**

a. Lilliefors Significance Correction

Kriteria pengujian yang digunakan untuk mengukur normalitas dalam penelitian ini adalah:

- c. Jika nilai  $Sig. > \alpha = 0.05$ , maka berdistribusi normal.
- d. Jika nilai *Sig*. < α 0,05, maka tidak berdistribusi normal.

Dari hasil output diketahui bahwa nilai *Sig*. Pada *posttest* mempunyai nilai Signifikasi lebih besar dari nilai  $\alpha$  = = 0,05 yang ditetapkan yaitu 0,166 > 0,05 untuk kelas eksperimen II dan 0,200 > 0,05 untuk kelas eksperimen II, sehingga dapat disimpulkan bahwa data nilai *posttest* adalah **berdistribusi normal**.

#### *Lampiran XXIII : Perhitungan Uji Homogenitas Nilai Posttest Eksperimen II dan Eksperimen II*

Langkah-langkah uji homogenitas nilai *posttest* melalui SPSS V22 sebagai

berikut.

- 1. Pertama persiapkan data yang ingin di uji dalam file doc, excel, atau yang lainnya.
- 2. Buka program SPSS, klik varible view, pada bagian Name ketik "*posttest*" kolom 1, dan kolom 2. "kelas". Pada Decimals ubah menjadi 0, pada bagian Label tulis 1. "*posttest*" 2. "kelas" kemudian abaikan yang lainnya.
- 3. Pada bagian Value kolom 2 klik none, isi pada bagian value angka "1" dan pada label ketik "*posttest* ekperimen1", klik add kemudian ketik lagi di bagian value "2" dana pada label ketik "*posttest* eksperimen2", lanjut klik **OK**
- 4. Setelah itu, klik Data View, dan masukkkan data *posttest* yang sudah dipersiapkan, bisa dengan cara copy-paste.
- 5. Selanjutnya, klik Analyze lalu pilih Compare Mean dan klik One-Way ANOVA, maka akan muncul kotak dialog.
- 6. Input "*posttest*" ke kolom Dependent List dan "Kelas" ke kolom Factor. Klik Option kemudian klik kotak Homogenity of Variance Test.
- 7. Abaikan pilihan lalu klik Countinue. Kemudian, klik OK dan diperoleh hasilnya.

#### **Uji Homogenitas Pada Nilai** *Posttest*

### **Test of Homogeneity of Variances**

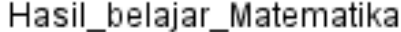

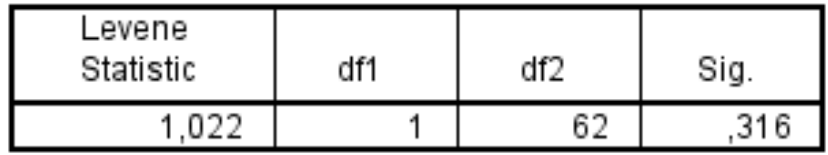

Kriteria pengujian yang digunakan untuk mengukur normalitas dalam penelitian ini adalah:

- c. Jika nilai  $Sig. > \alpha = 0.05$ , maka distribusi data adalah homogen.
- d. Jika nilai  $Sig. < \alpha = 0.05$ , maka distribusi data adalah tidak homogen.

Dari hasil output diketahui bahwa nilai *Sig*. Pada *posttest* mempunyai nilai Signifikasi lebih besar dari nilai  $\alpha$  yang ditetapkan yaitu *Sig.* = 0,509 >  $\alpha$  = 0,05 sehingga dapat disimpulkan bahwa data nilai *posttest* adalah **bernilai sama atau homogen**.

#### *Lampiran XXIV : Uji Independent Sample T Test Nilai Posttest Eksperimen I dan Eksperimen II*

Langkah-langkah uji t nilai *posttest* melalui SPSS 22 sebagai berikut:

- 1. Buka program SPSS, klik Variable View, pada bagian Name ketik 1. "nilai" dan 2 "Kelas" pada Decimals ubah menjadi 0, dan bagian Label ketik 1. "hasil belajar" dan 2. "kelas". kemudian abaikan yang lainnya. Pada baris kedua, pada kolom Value, klik None pada kotak isikan Value ketik 1, dan Label ketik "*posttest* kelas eksperimen1", klik tombol Add, selanjutnya isi kembali Value, ketik 2 dan pada Label ketik "*posttest* kelas eksperimen2".
- 2. Setelah itu, klik Data View, dan masukkan data *posttest* yang sudah dipersiapkan, bisa dengan copy-paste.
- 3. Selanjutnya, klik menu Analyze lalu pilih Compare Means dan klik Independent Sample T test, maka akan muncul kotak dialog.
- 4. Input, "hasil belajar" ke kolom Tes Variable dan "Kelas" ke kolom Grouping Variable, klik Define Group ketik 1 pada eksperimen1 dan ketik 2 untuk eksperimen2.
- 5. Klik Options, gunakan tingkat kepercayaan 95% atau tingkat signifikasi 5%, klik Countinue. Abaikan pilihan lalu klik Countinue, kemudian klik OK dan diperoleh hasil.

#### **Uji Independent Sample T Test**

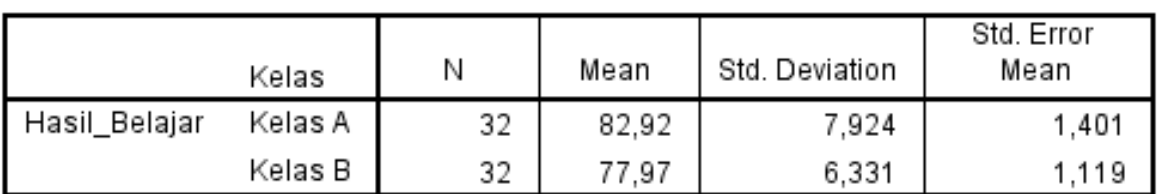

#### **Group Statistics**

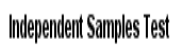

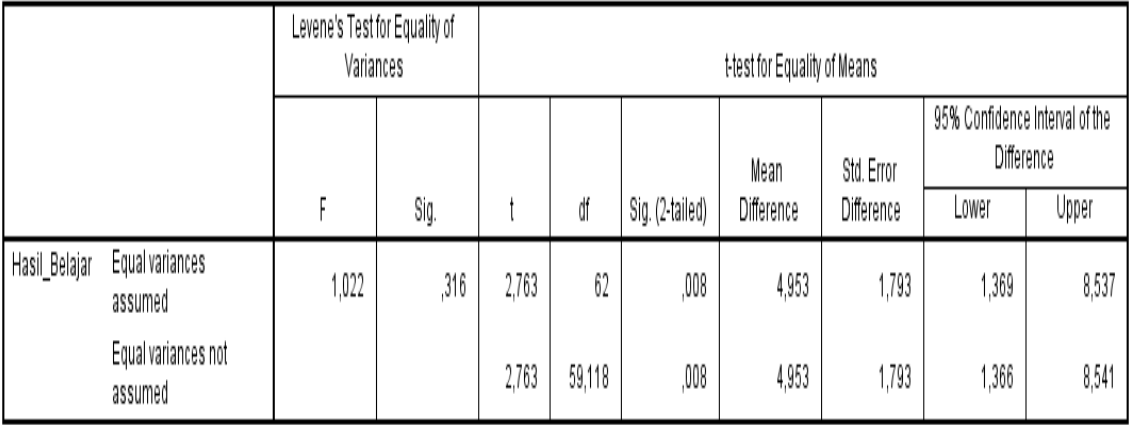

Kriteria pengujian

- 3. Jika nilai *Sig*. (2-tailed) < 0,05, maka terdapat perbedaan yang signifikan antar nilai pretest kelas eksperimen II dan kelas eksperimen II.
- 4. Jika nilai *Sig*. (2-tailed) > 0,05, maka tidak terdapat perbedaan yang signifikan antar nilai pretest kelas eksperimen dan kelas kontrol.

Dari hasil output diketahui bahwa nilai *equal variance assumed Sig*.(2 tailed) = 0,004 lebih kecil dari  $\alpha$  = 0,05. Maka H<sub>0</sub> ditolak dan H<sub>1</sub> diterima, artinya terdapat perbedaan yang signifikan antara hasil *posttest* kelas eksperimen I dengan kelas eksperimen II.

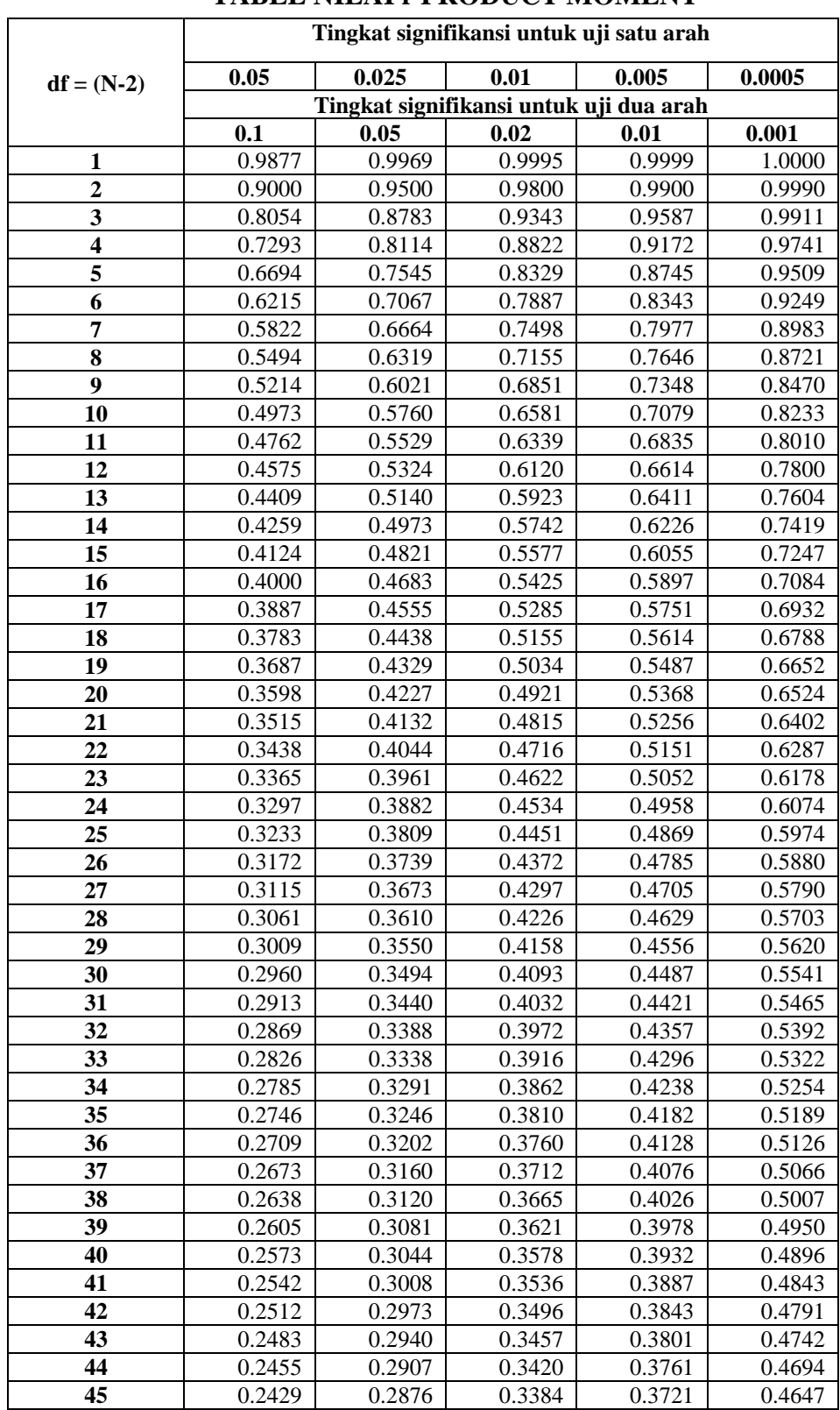

## **Lampiran XXV. Tabel Nilai r** *Product Moment*

### **TABEL NILAI r PRODUCT MOMENT**

## **Lampiran XXVI. Tabel Daerah Distribusi Normal Standar**

#### **Tabel Daerah Distribusi Normal Standar**

Angka pada tabel menunjukkan proporsi bidang pada kurva yang terletak antara z=0 dan nilai z positif. Daerah untuk nilai z negatif diperoleh dengan cara yang sama.

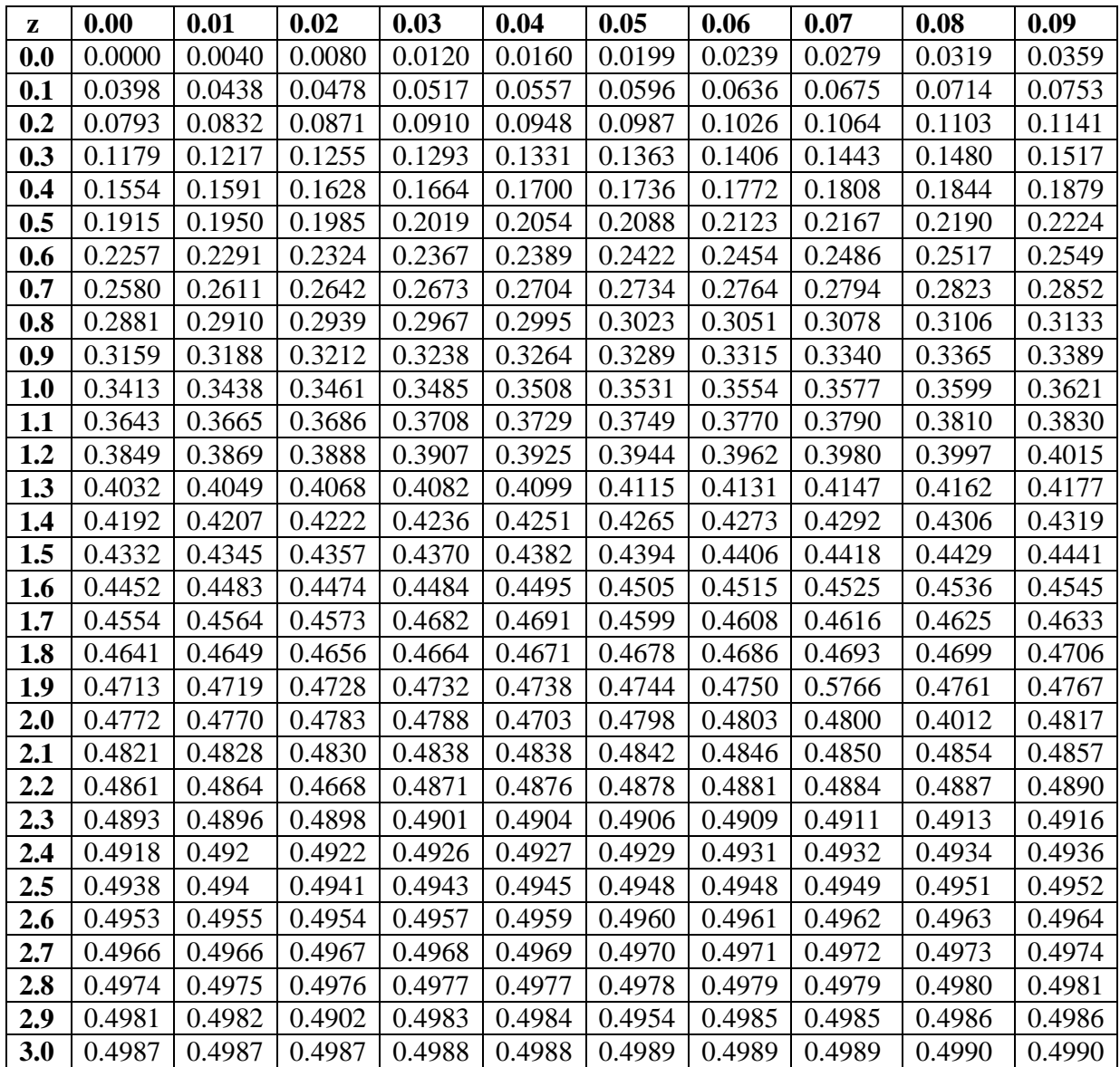

| <b>Ukuran</b>    | Taraf Nyata $(\alpha)$ |            |            |            |            |  |
|------------------|------------------------|------------|------------|------------|------------|--|
| <b>Sampel</b>    | 0,01                   | 0,05       | 0,10       | 0,15       | 0,20       |  |
|                  |                        |            |            |            |            |  |
| $n = 4$          | 0,417                  | 0,381      | 0,352      | 0,319      | 0,300      |  |
| 5                | 0,405                  | 0,337      | 0,315      | 0,299      | 0,285      |  |
| 6                | 0,364                  | 0,319      | 0,294      | 0,277      | 0,265      |  |
| 7                | 0,348                  | 0,300      | 0,276      | 0,258      | 0,247      |  |
| 8                | 0,331                  | 0,285      | 0,261      | 0,244      | 0,233      |  |
| $\boldsymbol{9}$ | 0,311                  | 0,271      | 0,249      | 0,233      | 0,223      |  |
| 10               | 0,294                  | 0,258      | 0,239      | 0,224      | 0,215      |  |
| 11               | 0,284                  | 0,249      | 0,230      | 0,217      | 0,206      |  |
| 12               | 0,275                  | 0,242      | 0,223      | 0,212      | 0,199      |  |
| 13               | 0,268                  | 0,234      | 0,214      | 0,202      | 0,190      |  |
| 14               | 0,261                  | 0,227      | 0,207      | 0,194      | 0,183      |  |
| 15               | 0,257                  | 0,220      | 0,201      | 0,187      | 0,177      |  |
| 16               | 0,250                  | 0,213      | 0,195      | 0,182      | 0,173      |  |
| 17               | 0,245                  | 0,206      | 0,289      | 0,177      | 0,169      |  |
| 18               | 0,239                  | 0,200      | 0,184      | 0,173      | 0,166      |  |
| 19               | 0,235                  | 0,195      | 0,179      | 0,169      | 0,163      |  |
| 20               | 0,231                  | 0,190      | 0,174      | 0,166      | 0,160      |  |
| 25               | 0,200                  | 0,173      | 0,158      | 0,147      | 0,142      |  |
| 30               | 0,187                  | 0,161      | 0,144      | 0,136      | 0,131      |  |
| $\mathbf n$      | 1,031                  | 0,886      | 0,805      | 0,768      | 0,736      |  |
| $>30$            | $\sqrt{n}$             | $\sqrt{n}$ | $\sqrt{n}$ | $\sqrt{n}$ | $\sqrt{n}$ |  |
|                  |                        |            |            |            |            |  |

**Lampiran XXVII. Tabel Nilai Kritis L Untuk Uji Liliefors**

### **Nilai Kritis L Untuk Uji Liliefors**